**Hessisches Ministerium für Kultus, Bildung und Chancen** 

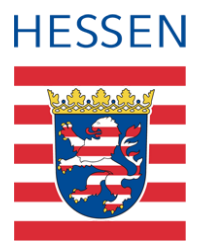

# **LUSD Landesschulstatistik – Daten-Landesschulstatist<br>
pflege in der LUSD**

Version: 3.2 Letzter Stand: 19.08.2024

# Inhaltsverzeichnis

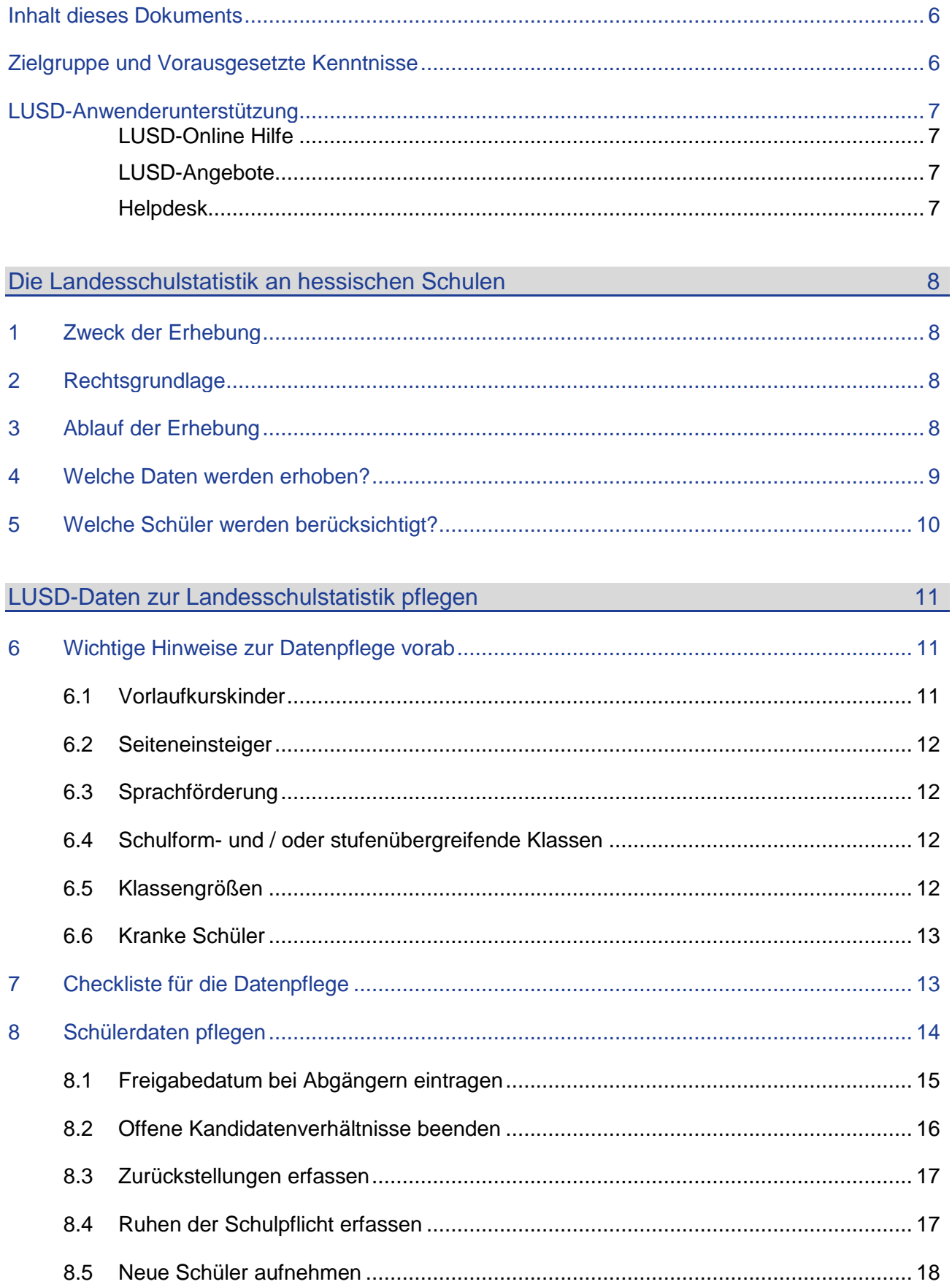

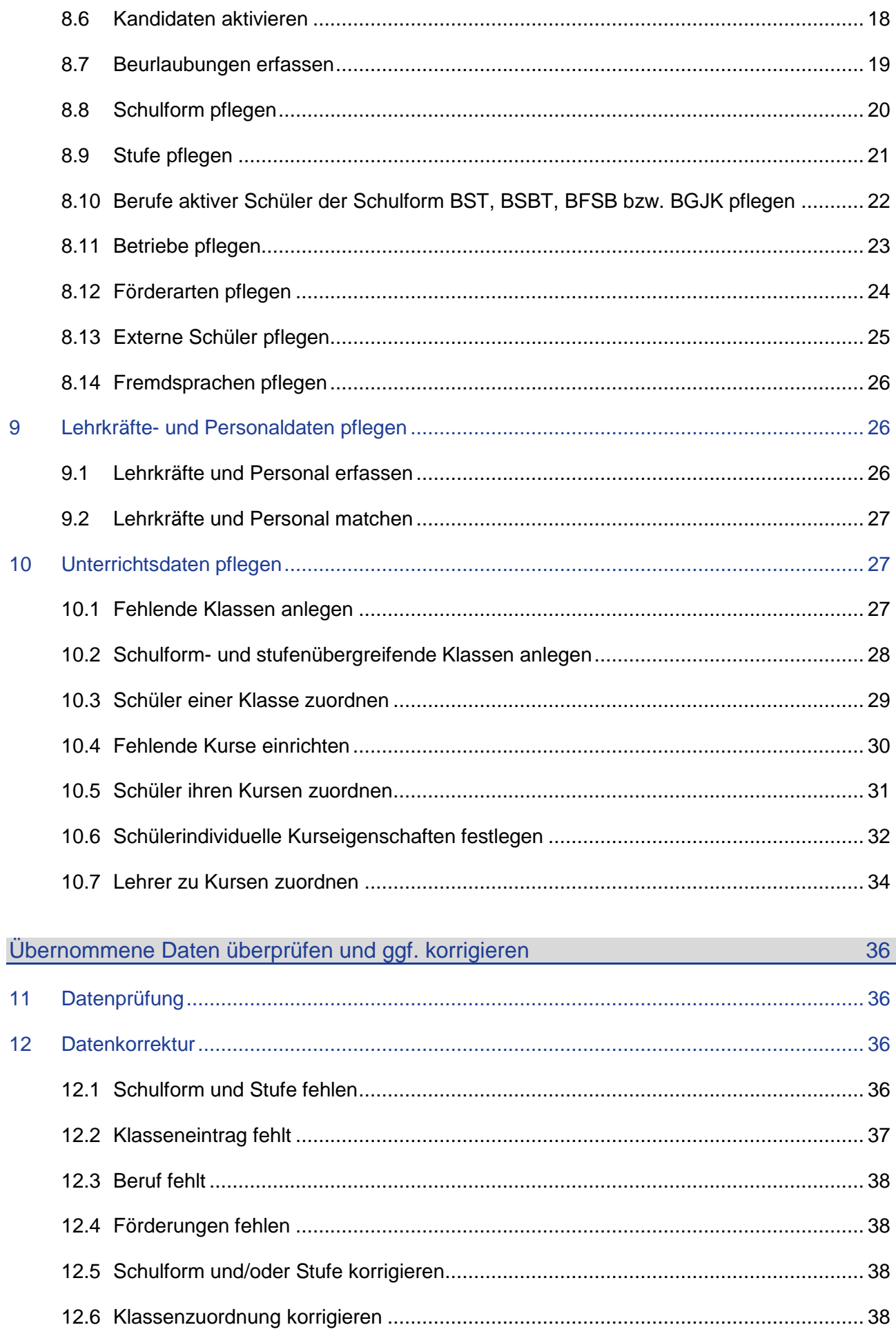

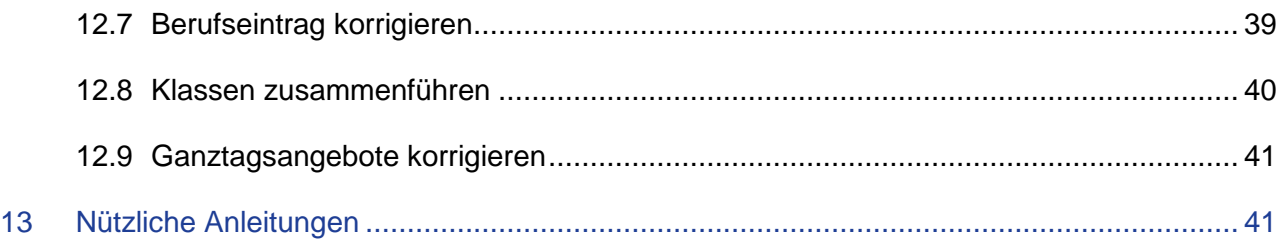

# Allgemeine Hinweise

Alle verwendeten Personennamen und Leistungsdaten in den Bildschirmfotos sind anonymisiert. Tatsächliche Übereinstimmungen sind zufällig und nicht beabsichtigt.

Die Bildschirm-Ausschnitte dienen lediglich der allgemeinen Darstellung des Sachverhalts und können in Inhalt und Schulform von den tatsächlich bei den Benutzern des Programms verwendeten Daten abweichen.

Sämtliche Personenbezeichnungen gelten gleichwohl für alle Geschlechter.

# Symbole

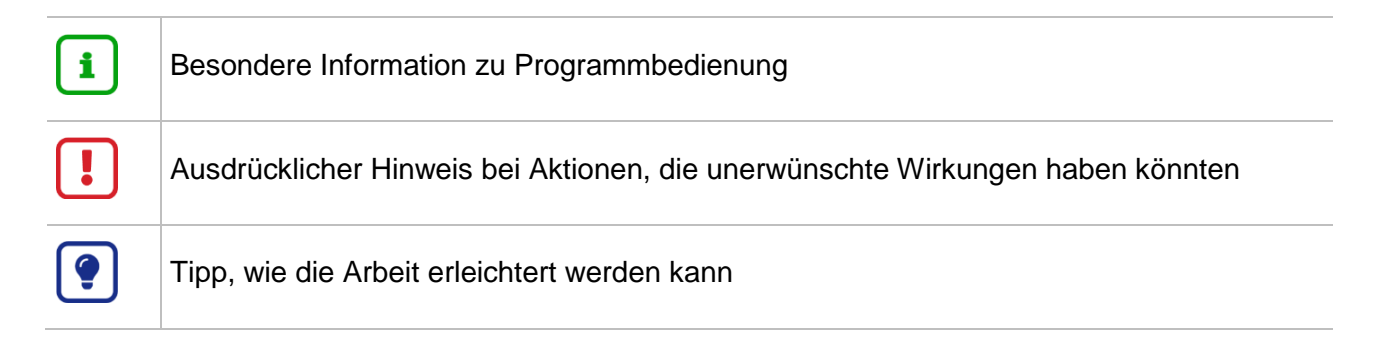

# Typografische Konventionen

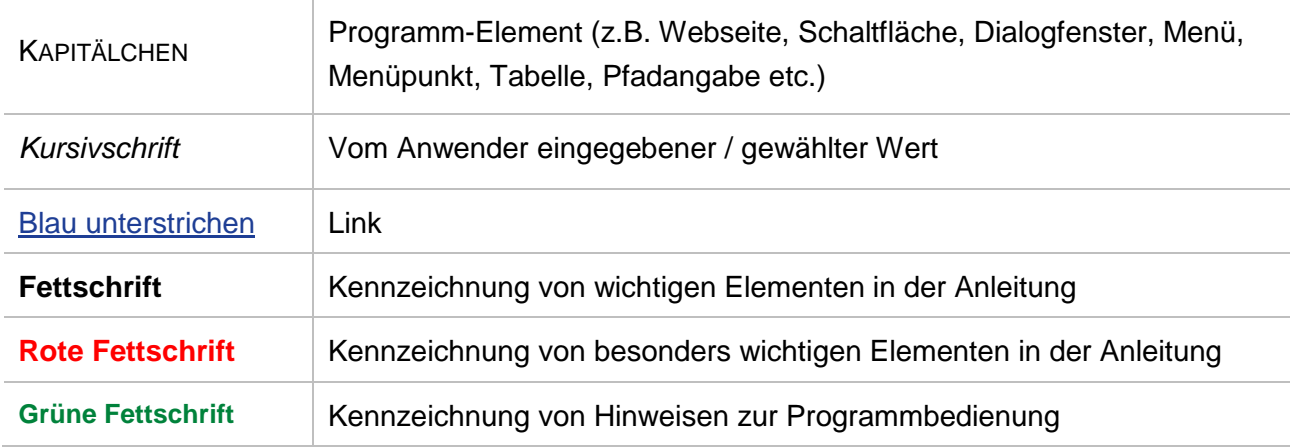

# <span id="page-5-0"></span>Inhalt dieses Dokuments

Das vorliegende Dokument beschreibt alle wichtigen Komponenten der Landesschulstatistik. Dazu gehören:

- **-** Hintergründe zur Erhebung
- **-** Datenpflege in der LUSD
- **Prüfung der übernommenen Daten**
- **-** Datenkorrektur in der LUSD

### <span id="page-5-1"></span>Zielgruppe und Vorausgesetzte Kenntnisse

Die vorliegende Anleitung richtet sich an LUSD-Benutzer, die Schüler- und Unterrichtsdaten in der LUSD pflegen.

**Einige Kenntnisse werden vorausgesetzt** und daher in dieser Anleitung nicht näher beschrieben. In der untenstehenden Tabelle finden Sie die vorausgesetzten Themen, wo sie dazu passende Anleitungen finden und in welchen LUSD-Fortbildungen Sie die Kenntnisse erwerben können.

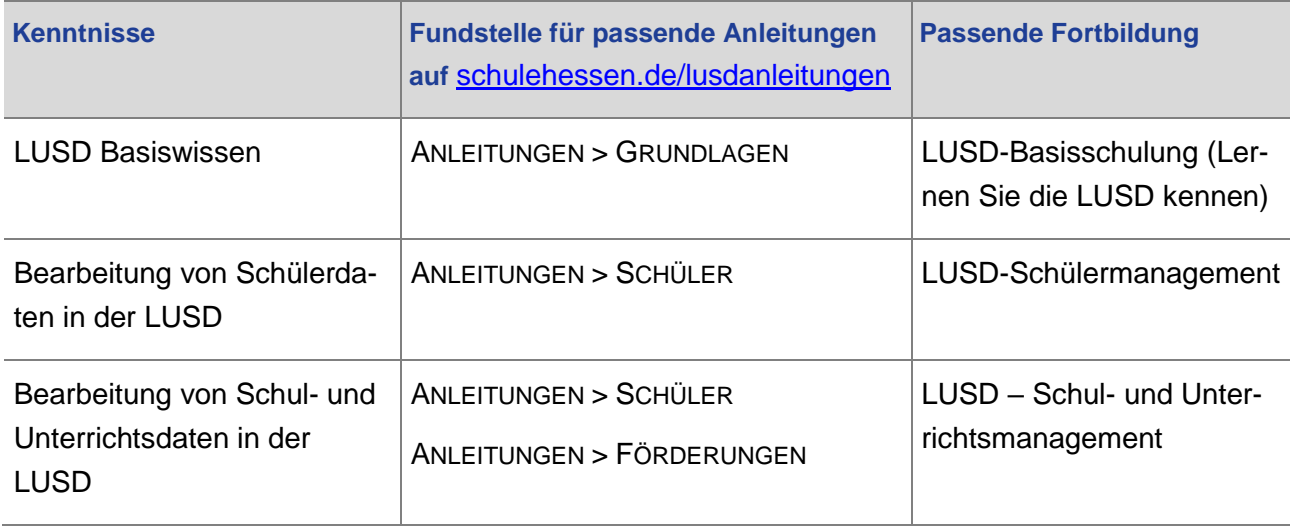

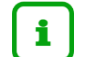

#### **Hinweis**

Beispiele zur Schülersuche finden Sie zudem in der LUSD-Onlinehilfe. Klicken Sie hierfür in einer beliebigen Hilfeseite auf SUCHEN IN DER LUSD und dann auf BEISPIELE ZUR SCHÜLERSUCHE.

# <span id="page-6-0"></span>LUSD-Anwenderunterstützung

<span id="page-6-1"></span>Sollten Sie bei der Anwendung Unterstützung benötigen, gibt es dafür verschiedene Angebote:

#### **LUSD-Online Hilfe**

Für jede Webseite in der LUSD gibt es die passende Online-Hilfe. Sie erreichen die LUSD-Hilfe durch einen Klick auf  $\bullet$  Hilfe.

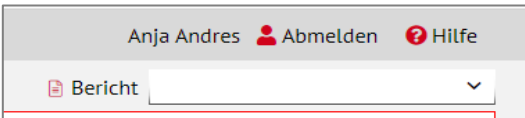

#### <span id="page-6-2"></span>**LUSD-Angebote**

Auf der Webseite [https://lusdinfo.hessen.de](https://lusdinfo.hessen.de/) finden Sie alle wichtigen Unterstützungsangebot rund um die LUSD. Darunter:

- **-** Anleitungen
- **Fortbildungsangebote**
- FAQs

#### <span id="page-6-3"></span>**Helpdesk**

Bei Fragen rund um die HMBK IT-Anwendungen steht ihnen der **Helpdesk** zur Verfügung:

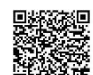

- ▓<br>wber die Seite <u>kontakt-helpdesk.hessen.de</u> oder
- $\bullet$  telefonisch unter  $\pm 49$  611 340 1570.

### <span id="page-7-1"></span><span id="page-7-0"></span>1 Zweck der Erhebung

Die Daten dienen als Informationsbasis für:

- die **verbindliche Grundlage der Nachsteuerung** im Rahmen des zentralen Lehrerstellenzuweisungsverfahrens bei den öffentlichen Schulen für das Schuljahr.
- die **verbindliche Zuweisung** im Rahmen des zentralen Lehrerstellenzuweisungsverfahrens bei den **öffentlichen beruflichen Schulen** für das Kalenderjahr.
- die **Lehrerstellenbedarfsberechnung** des folgenden Schuljahres.
- **die Ersatzschulfinanzierung.**
- den Nachweis über die Verwendung von Haushaltsmitteln gegenüber dem Landtag und dem Finanzministerium.
- das Haushalts- und Rechnungswesen des Schulbereiches, den kommunalen Finanzausgleich und Schulbaupauschalen und Fachentscheidungen im Kultusressort.
- die Erfüllung der statistischen Berichtspflichten des Hessisches Ministerium für Kultus, Bildung und Chancen und des Hessischen Statistischen Landesamtes.
- **das Hessische Schulinformationssystem (HESIS).**

Zum Zweck der Nachsteuerung der Lehrerstellenzuweisung werden bereits **am Ende der dritten Schulwoche** die Daten der öffentlichen allgemeinbildenden Schulen an das zuständige Fachreferat weitergeleitet. Die Weiterleitung der Daten der restlichen Schulen erfolgt zum Stichtag der Erhebung. Einzelheiten hierzu werden vor Erhebungsbeginn per Anschreiben (E-Mail) an die Staatlichen Schulämter bekannt gegeben. Die Staatlichen Schulämter werden das Schreiben an alle Schulen weiterleiten. Bitte behalten Sie in diesem Zusammenhang Ihr Landespostfach gerade vor Beginn der Erhebung im Auge.

#### **Hinweis**

 $\mathbf{i}$ 

Korrekturen in der LUSD **nach Stichtag** können nicht vom Hessischen Ministerium für Kutlus, Bildung und Chancen (HMKB) im Nachgang berücksichtigt werden.

### <span id="page-7-2"></span>2 Rechtsgrundlage

Rechtsgrundlage für die Erhebung ist § 85 Hessisches Schulgesetz in der Fassung der Bekanntmachung vom 30. Juni 2017 (GVBl. S. 150), zuletzt geändert durch Gesetz vom 7. Dezember 2022 (GVBl. S. 734) i.V.m. der Verordnung über die Verarbeitung personenbezogener Daten in Schulen und statistische Erhebungen an Schulen vom 4. Februar 2009 (ABl. S. 131), zuletzt geändert durch Verordnung vom 1. April 2015 (ABl. S. 113) in der jeweils geltenden Fassung.

### <span id="page-7-3"></span>3 Ablauf der Erhebung

Der genaue **Zeitrahmen** der Erhebung wird jährlich vor Erhebungsbeginn **per Anschreiben** (E-Mail) an die Staatlichen Schulämter bekannt gegeben. Die Staatlichen Schulämter werden das Schreiben an alle Schulen weiterleiten. Bitte behalten Sie in diesem Zusammenhang Ihr Landespostfach gerade vor Beginn der Erhebung im Auge. Ab dem im Anschreiben genannten Zeitpunkt werden für die **Datenprüfung vonseiten der Schulen** nächtlich die in der LUSD erfassten Daten in das Kultusdatawarehouse (KDW) übernommen und Übersichten der Daten, inklusive Auffälligkeiten, am nächsten Morgen über einen LUSD-Bericht (siehe Kapitel [11\)](#page-35-1) an Sie zurückgespiegelt. Sie können den Bericht täglich abrufen, um zu prüfen, ob Ihre Änderungen in der LUSD vom Vortag erfolgreich waren.

Ziel ist es, dass alle Daten **zum Stichtag vollständig und korrekt** vorliegen. Um dies zu gewährleisten, sind Sie dazu aufgerufen Ihre Daten bis zu den im Anschreiben genannten Terminen **zu erfassen und zu prüfen**. Nur so haben Sie ausreichend Zeit, eventuelle Datenfehler **noch vor Stichtag** in der LUSD zu korrigieren. **Stichtag der Erhebung ist der 1. November.**

**Bereits vor dem Stichtag** werden zu den im Anschreiben genannten Terminen Daten **der öffentlichen Schulen an die Lehrerstellenzuweisung** übermittelt. Stellen Sie daher sicher, dass Ihnen die Termine im Rahmen der Nachsteuerung der Lehrerstellenzuweisung bekannt sind.

Öffentliche Schulen sollen zudem prüfen, dass **spätestens bis zum 1. November alle Lehrkräfte und das weitere pädagogische Personal vollständig und korrekt in der LUSD erfasst sind** und soweit wie möglich mit den SAP-Daten verknüpft wurden.

Während der Erhebung werden die aus der LUSD übernommenen Daten ebenfalls von den Staatlichen Schulämtern und dem Hessischen Statistischen Landesamt geprüft. Zudem werden Ihnen Hinweise zur laufenden Erhebung **von den Schulämtern an Ihr Landespostfach** weitergeleitet.

Als weitere Hilfestellung dient Ihnen der [LUSD-Schuleventplan.](https://digitale-schule.hessen.de/digitale-infrastruktur-und-verwaltung/lehrer-und-schuelerdatenbank-lusd/neuerungen-und-releases)

### <span id="page-8-0"></span>4 Welche Daten werden erhoben?

Im Rahmen der Erhebung werden zu Beginn des Schuljahres für alle öffentlichen Schulen und Ersatzschulen folgende Daten aus der LUSD erhoben:

- **Schülerstammdaten** (inkl. Vorlaufkurskinder).
- **Schulform und Stufe** (inkl. Vorlaufkurskinder).
- **Klassenzuordnung** (inkl. Vorlaufkurskinder).
- zum Stichtag gültiger **Beruf.**
- im Schuljahr gültige **Förderungen** (inkl. Daten der fördernden Schule).
- im Schuljahr gültige **Beurlaubungen**.
- für das Schuljahr erfasste **Betriebe**.
- für das Schuljahr gültige **Zurückstellungen.**
- **EXTERNE Schulverhältnisse.**
- **Eintrittsdatum.**
- Daten zur **Religion**.
- **Laufbahnempfehlung** (nur bei öffentlichen Schulen).
- **Ruhen der Schulpflicht.**
- **Fremdsprachen.**
- **Unterrichtsdaten** (nur bei öffentlichen Schulen).

Zudem werden die in der LUSD erfassten **Lehrkräfte, das weitere pädagogische Personal** und deren **Unterrichtseinsatzdaten** erhoben (beides **nur bei öffentlichen Schulen**). Zudem werden die von den Staatlichen Schulämtern erfassten **SAP-Daten** der Lehrkräfte und das weitere pädagogische Personal an öffentlichen Schulen übernommen.

#### **Hinweis**

i

Damit die Lehrkräftedaten und die Daten des weiteren pädagogischen Personals dem Hessischen Ministerium für Kultus, Bildung und Chancen für die unter Kapitel [1](#page-7-1) genannten Zwecke zum Stichtag vollständig vorliegen, muss bis dahin das **Matchen der LUSD- und SAP-Daten** soweit wie möglich abgeschlossen sein.

# <span id="page-9-0"></span>5 Welche Schüler werden berücksichtigt?

Im Rahmen der Landesschulstatistik werden **ausschließlich** Schüler erhoben, die folgende Kriterien erfüllen:

- der Schülerstatus ist **aktiv** (Kap. [8.6\)](#page-17-1) oder die Schüler wurden als **zurückgestellt** erfasst (Kap. [8.3\)](#page-16-0).
- die **Schulform** (Kap. [8.8\)](#page-19-0) und **Stufe** (Kap[.8.9\)](#page-20-0) ist erfasst.
- die Schüler wurden einer **Klasse** zugeordnet (inkl. Vorlaufkurskinder) (Kap. [10.3\)](#page-28-0).
- es wurde ein **Beruf** erfasst (nur bei den Schulformen BST, BSBT, BGJK und BFSB Kap. [8.10\)](#page-21-0).

# 1

#### **Hinweis**

Schüler, deren Daten die **o.g. Kriterien** nicht erfüllen, werden nicht in das Kultusdata-warehouse übernommen und können somit auch nicht für die unter Kapitel [1](#page-7-1) genannten Zwecke berücksichtigt werden.

### <span id="page-10-1"></span><span id="page-10-0"></span>6 Wichtige Hinweise zur Datenpflege vorab

Wenn Sie zu Beginn des Schuljahres …

- eine **eigene Planungsvariante aktiviert haben**, sollten viele der in dieser Anleitung beschriebenen Arbeiten bereits erledigt sein und lediglich einer Kontrolle unterzogen werden. Achten Sie besonders auf…
	- Schüler, die Sie neu in die LUSD aufgenommen haben und die in der Planungsvariante noch nicht berücksichtigt wurden.
	- **Kandidaten, die erst nach Abschluss der UV-Planung sichtbar waren.**
	- Schüler, die innerhalb Ihrer Schule kurzfristig die Schulform wechseln.
	- Schüler, deren Versetzung erst durch Nachprüfungen oder Konferenzbeschluss später festgesetzt wurde.
- **eine automatisch erstellte Planungsvariante aktiviert haben**, fehlen wahrscheinlich einige Änderungen, denn die automatisch erstellte Planungsvariante beruht auf den Einträgen zur Unterrichtsverteilung, der Stundentafeln und der Zusatzangebote des vergangenen Halbjahres.

#### **Hinweis**

i.

Das **Erstellungsdatum** der automatisch erstellten Planungsvariante ist aus dem Namen ersichtlich.

Änderungen, die nach diesem Erstellungsdatum an der Unterrichtsverteilung des aktuellen Halbjahres vorgenommen wurden, bleiben unberücksichtigt.

Legen Sie daher grundsätzlich mindestens eine eigene Planungsvariante an.

#### <span id="page-10-2"></span>6.1 Vorlaufkurskinder

Alle Vorlaufkurskinder sind in der LUSD gemäß der Anleitung Deutschfördermaßnahme [Vorlaufkurs](https://schulehessen.de/LUSD-Anleitungen/F%C3%B6rderungen/Aufnahme%20in%20den%20Vorlaufkurs.pdf) mit einer Klassenzuordnung zu erfassen. Hierfür können eine oder mehrere "künstliche" Klasse(n) in der LUSD erstellt werden, in der die Vorlaufkurskinder geführt werden. Wichtig ist außerdem die Einrichtung (Schule oder Kindergarten) des Vorlaufkurses für das Kind auf der LUSD-Seite SCHÜLER > SCHÜLERBASISDATEN > SCHULFÄHIGKEIT zu erfassen.

Für die Abbildung der schulpflichtigen, aus rein sprachlichen Gründen zurückgestellten Kinder, die in einem Vorlaufkurs gefördert werden, ist die Zurückstellung unter SCHÜLER > SCHÜLERBASISDATEN > SCHULFÄHIGKEIT zu erfassen (siehe auch LUSD-Anleitung [Zurück](https://schulehessen.de/LUSD-Anleitungen/Sch%C3%BCler/Zurueckstellungen_aus_sprachlichen_Gruenden_in_der_LUSD.pdf)[stellungen aus sprachlichen](https://schulehessen.de/LUSD-Anleitungen/Sch%C3%BCler/Zurueckstellungen_aus_sprachlichen_Gruenden_in_der_LUSD.pdf) Gründen).

### <span id="page-11-0"></span>6.2 Seiteneinsteiger

Alle Seiteneinsteiger in **Intensivklassen** und **Intensivkursen** sind einzupflegen, wie in der LUSD-Anleitung [Erfassen von Seiteneinsteigern \(NDHS\)](https://schulehessen.de/LUSD-Anleitungen/F%C3%B6rderungen/Erfassung%20von%20Seiteneinsteigern%20(NDHS).pdf) beschrieben. Eine Alphabetisierung von Seiteneinsteigern ist mittels der Förderarten als schülerindividuelles Merkmal zu erfassen.

#### <span id="page-11-1"></span>6.3 Sprachförderung

Um eine gezielte Sprachförderung anbieten zu können, ist es wichtig zu wissen, welche Schüler von einer solchen profitieren könnten. Für diesen Zweck sollen die Datenfelder im Bereich **Nationalität** bei neu in der LUSD erfassten Schülern gepflegt sein (SCHÜLER > SCHÜLERBASISDATEN > SCHÜLERSTAMMDATEN).

Zur Unterstützung steht den Schulen der [Erhebungsbogen Sprachförderung](https://schulehessen.de/LUSD-Anleitungen/F%C3%B6rderungen/Erhebungsbogen%20Sprachf%C3%B6rderung.pdf) zur Verfügung. Dieser kann vor der Ausgabe von der Schule oben links mit dem Schulstempel versehen werden. Nach der Datenerfassung sind die Erhebungsbögen von den Schulen zu vernichten.

Die Sprachförderangebote **Deutsch-Förderkurse** und **Deutsch&PC** sind entsprechend den LUSD-Anleitungen [Sprachförderangebot Deutsch und PC](https://schulehessen.de/LUSD-Anleitungen/F%C3%B6rderungen/Sprachf%C3%B6rderangebot%20Deutsch%20und%20PC.pdf) und [Sprachförderangebot](https://schulehessen.de/LUSD-Anleitungen/F%C3%B6rderungen/Sprachf%C3%B6rderangebot%20Deutsch-F%C3%B6rderkurse.pdf)  [Deutsch-Förderkurse](https://schulehessen.de/LUSD-Anleitungen/F%C3%B6rderungen/Sprachf%C3%B6rderangebot%20Deutsch-F%C3%B6rderkurse.pdf) in der LUSD zu erfassen.

Die Deutsch-Förderkurse für ehemalige Seiteneinsteiger und Seiteneinsteigerinnen in der dualen Berufsausbildung im Rahmen des zweiten Berufsschultages sind entsprechend der LUSD-Anleitung [Erfassung der Deutschförderung am zweiten Berufsschultag](https://schulehessen.de/LUSD-Anleitungen/F%C3%B6rderungen/Erfassung%20der%20Deutschf%C3%B6rderung%20am%20zweiten%20Berufsschultag.pdf) zu pflegen.

### <span id="page-11-2"></span>6.4 Schulform- und / oder stufenübergreifende Klassen

Klassen, in denen Schüler unterschiedlicher Schulformen und/oder Stufen unterrichtet werden, müssen als solche in der LUSD abgebildet werden. D.h. für die betroffene Klasse sollte eine Klasse in der LUSD angelegt werden, der die Schüler der unterschiedlichen Schulformen und/oder Stufen zugeordnet werden. Sie können diese Klassen mit Hilfe des Kapitels [10.2](#page-27-0) anlegen.

#### <span id="page-11-3"></span>6.5 Klassengrößen

Es ist wichtig, dass die in der LUSD erfassten Klassengrößen den Klassenverbänden an Ihrer Schule entsprechen, da diese bei fachlichen Entscheidungen (z. Bsp. die Berechnung von durchschnittlichen Klassengrößen) berücksichtigt werden. Werden Schüler einer Klasse z. T. getrennt unterrichtet, kann dies in der LUSD abgebildet werden. Für weitere Informationen und Hilfestellung hierzu wenden Sie sich bitte an den [Helpdesk.](https://digitale-schule.hessen.de/digitale-infrastruktur-und-verwaltung/e-mail-adressen-fuer-lehrkraefte/Kontakt-zum-E-Mail-Support)

Gibt es an Ihrer Schule keine Klassenverbände legen Sie einfach "künstliche" Klassen in der LUSD an und weisen diesen, beispielsweise anhand der Klassenstufen, zwischen 10 und maximal 35 Schüler zu.

### <span id="page-12-0"></span>6.6 Kranke Schüler

Ab dem Schuljahr 2023/2024 müssen alle Stammschulen den Schülern, die über einen Zeitraum von mehr als sechs Wochen an einer Schule für Kranke bzw. durch eine Schule für Kranke sonderpädagogisch gefördert werden, die Förderungsart **KRA-SchfKr** zuweisen. Weitere Informationen können Sie der LUSD-Anleitung [Erfassen sonderpädagogischer](https://schulehessen.de/LUSD-Anleitungen/F%C3%B6rderungen/Erfassen%20sonderp%C3%A4dagogischer%20F%C3%B6rderungen%20Schule%20f%C3%BCr%20Kranke.pdf)  Förderungen – [Schule für Kranke entnehmen.](https://schulehessen.de/LUSD-Anleitungen/F%C3%B6rderungen/Erfassen%20sonderp%C3%A4dagogischer%20F%C3%B6rderungen%20Schule%20f%C3%BCr%20Kranke.pdf)

**Die Anleitung beschreibt zudem, wie die Schule für Kranke die Einträge der von ihnen betreuten Schüler prüfen kann bzw. wie sie ihre eigenen Stammschüler in der LUSD pflegen muss.**

### <span id="page-12-1"></span>7 Checkliste für die Datenpflege

Die nachfolgende Checkliste enthält eine Übersicht zur vorbereitenden Datenpflege in der LUSD für die Landesschulstatistik und Verknüpfungen zu den jeweiligen Unterkapiteln mit Informationen zu den einzelnen Themen.

**Checkliste zur vorbereitenden Pflege der LUSD-Daten zur Landesschulstatistik**

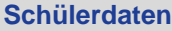

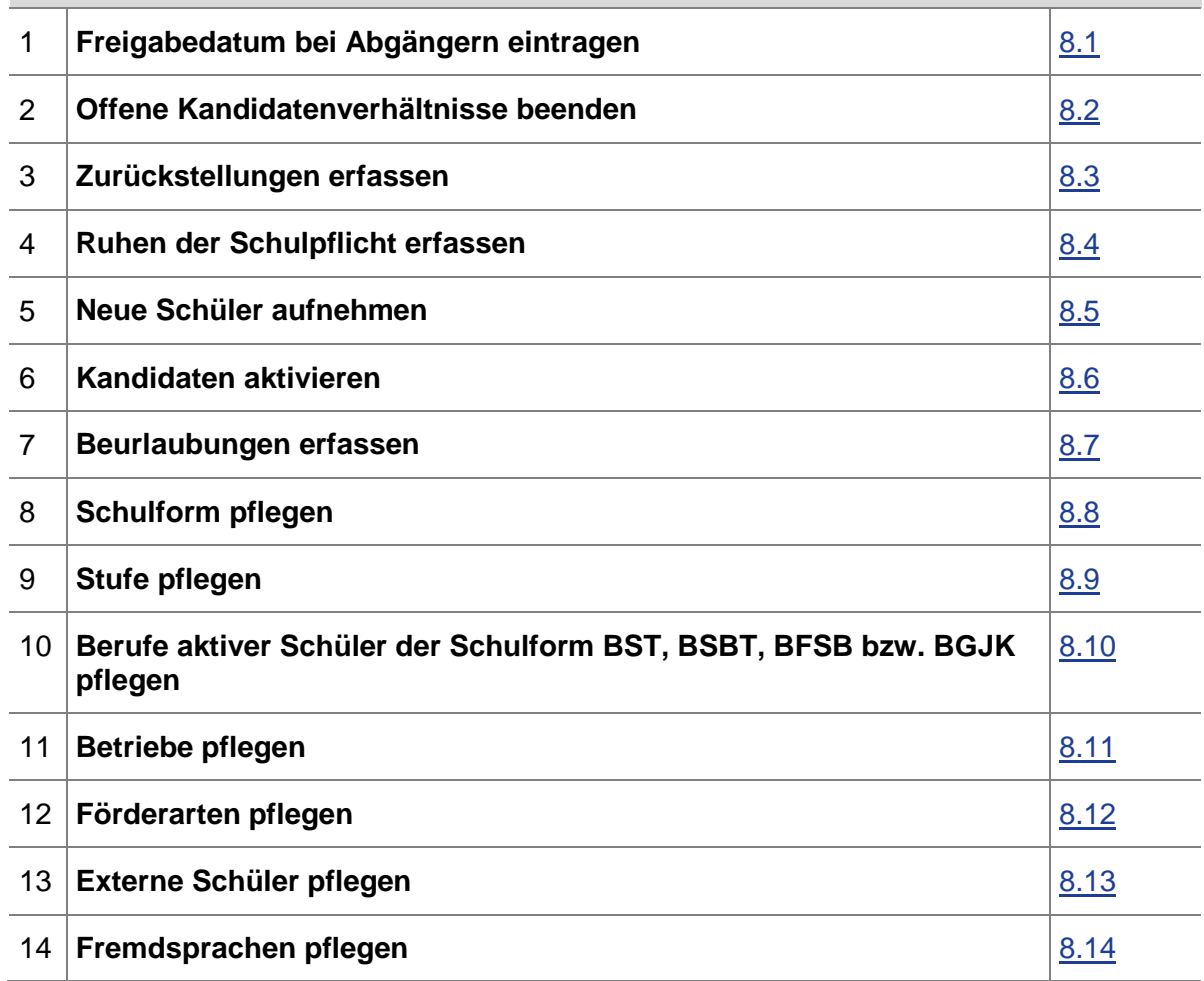

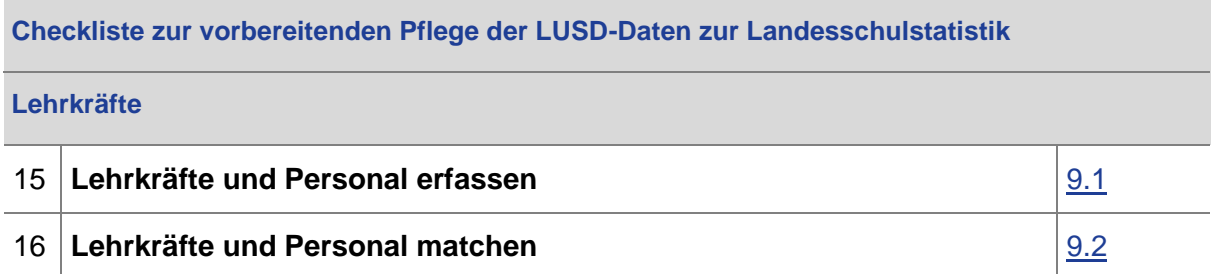

#### **Checkliste zur vorbereitenden Pflege der LUSD-Daten zur Landesschulstatistik**

#### **Unterrichtsdaten**

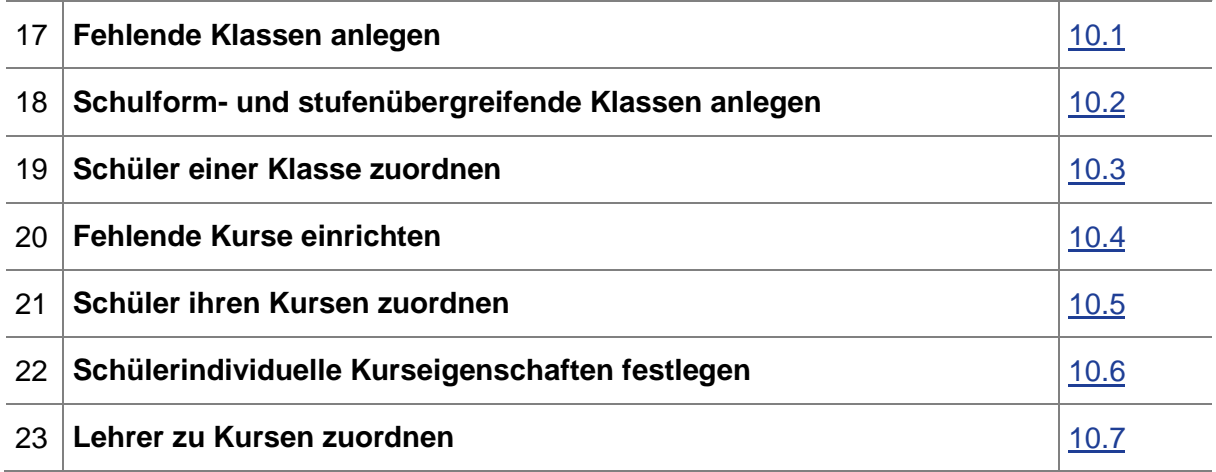

### <span id="page-13-0"></span>8 Schülerdaten pflegen

Im Rahmen der Landesschulstatistik werden **ausschließlich** Schüler erhoben, die folgende Kriterien erfüllen:

- der Schülerstatus ist **aktiv** (Kap. [8.6\)](#page-17-1) oder die Schüler wurden als **zurückgestellt** erfasst (Kap. [8.3\)](#page-16-0).
- **die Schulform** (Kap. [8.8\)](#page-19-0) und Stufe (Kap. 8.9) ist erfasst.
- die Schüler wurden einer **Klasse** zugeordnet (inkl. Vorlaufkurskinder) (Kap. [10.3\)](#page-28-0).
- es wurde ein **Beruf** erfasst (nur bei den Schulformen BST, BSBT, BGJK und BFSB Kap. [8.10\)](#page-21-0).

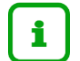

#### **Hinweis**

Schüler, deren Daten die **o.g. Kriterien** nicht erfüllen, werden nicht in das Kultusdata-warehouse übernommen und können somit auch nicht für die unter Kapitel [1](#page-7-1) genannten Zwecke berücksichtigt werden.

# <span id="page-14-0"></span>8.1 Freigabedatum bei Abgängern eintragen

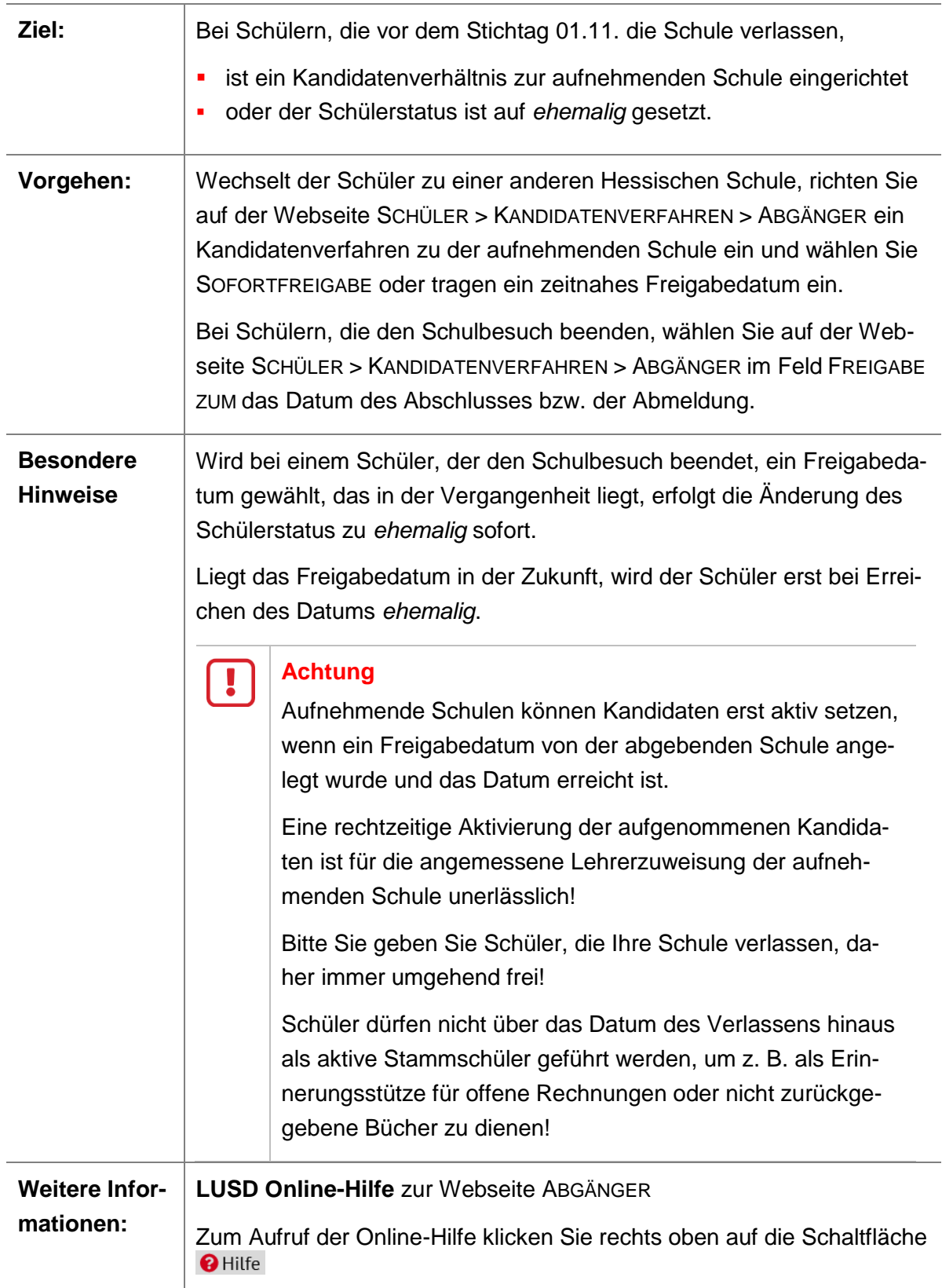

# <span id="page-15-0"></span>8.2 Offene Kandidatenverhältnisse beenden

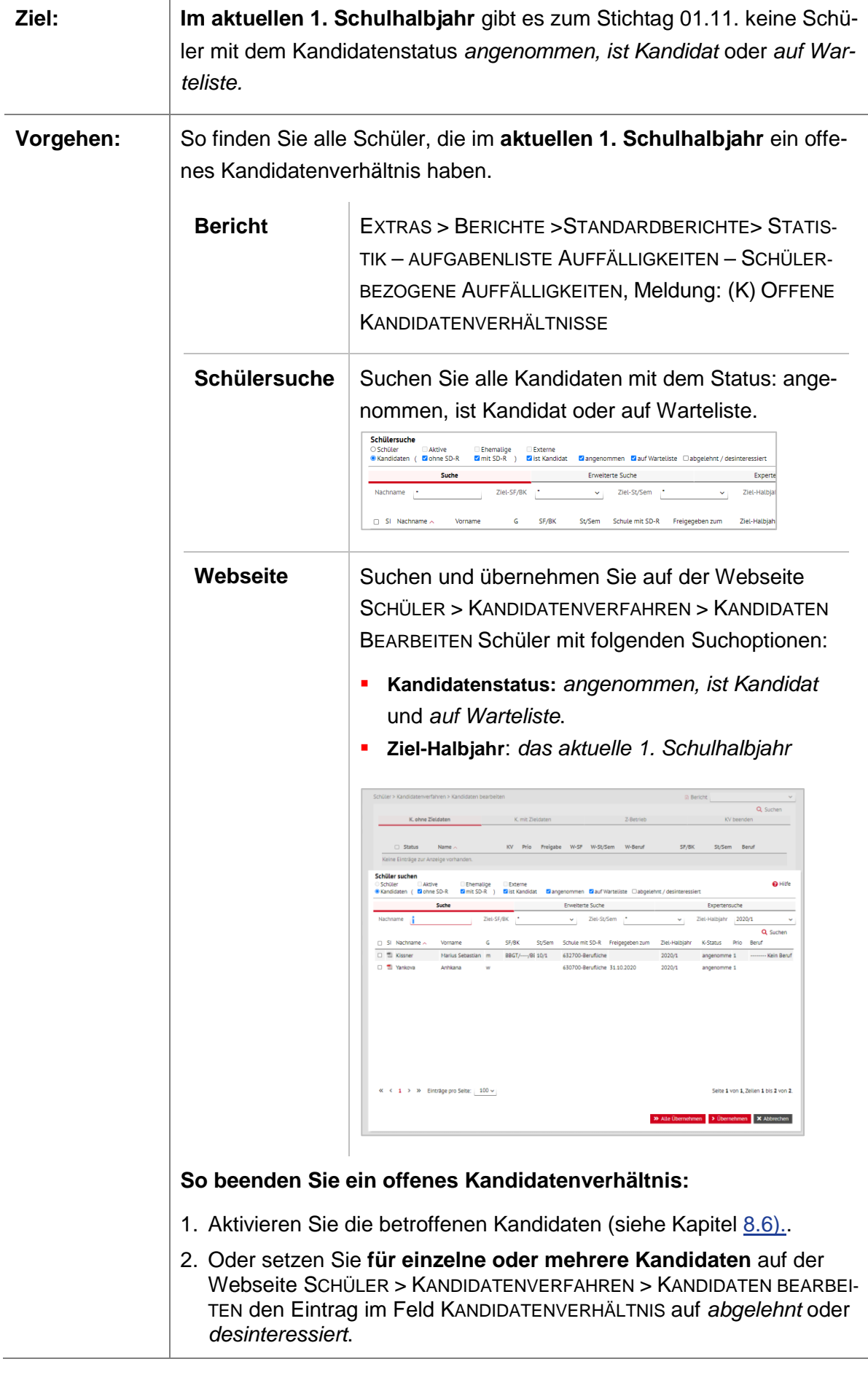

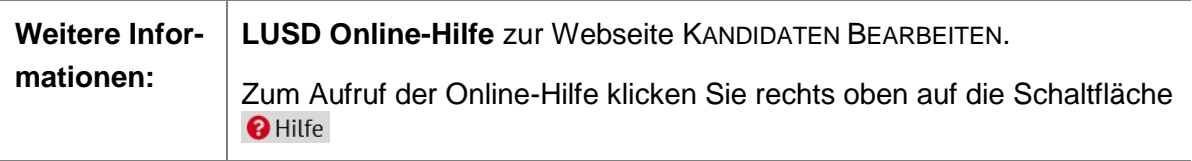

# <span id="page-16-0"></span>8.3 Zurückstellungen erfassen

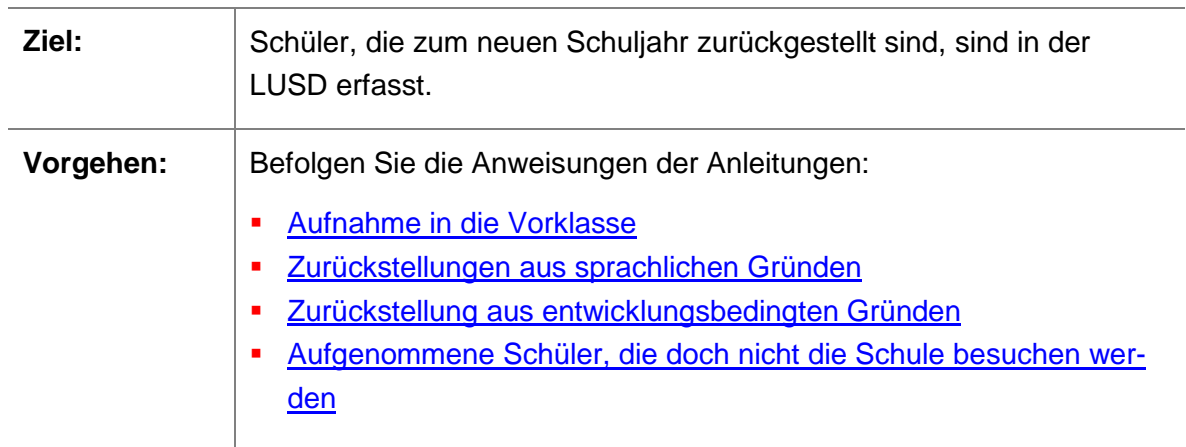

# <span id="page-16-1"></span>8.4 Ruhen der Schulpflicht erfassen

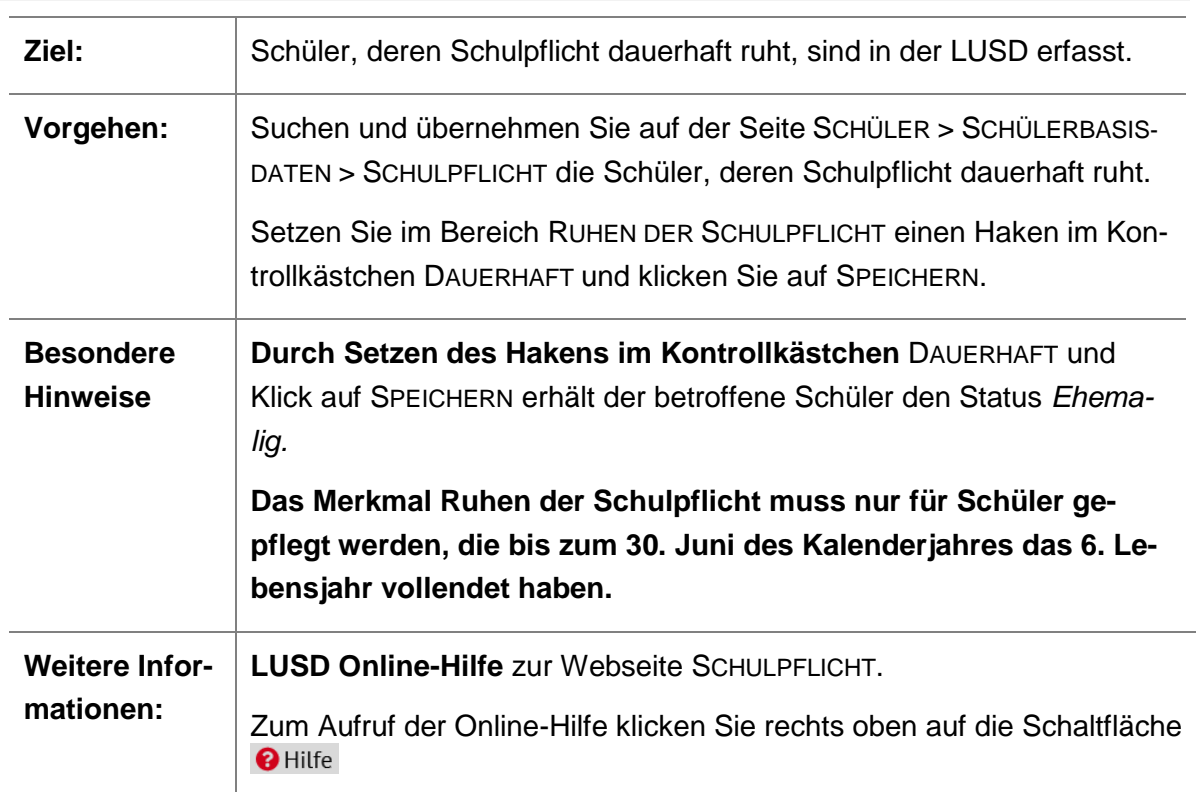

### <span id="page-17-0"></span>8.5 Neue Schüler aufnehmen

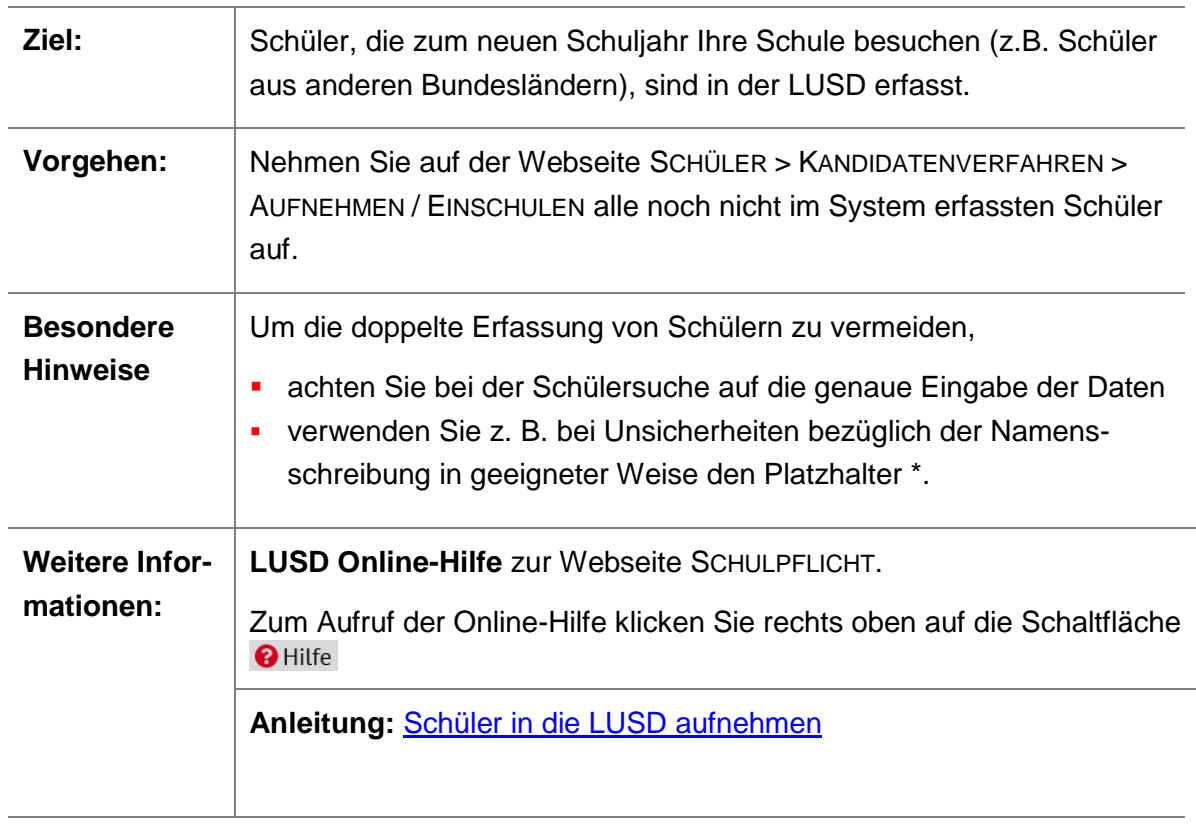

# <span id="page-17-1"></span>8.6 Kandidaten aktivieren

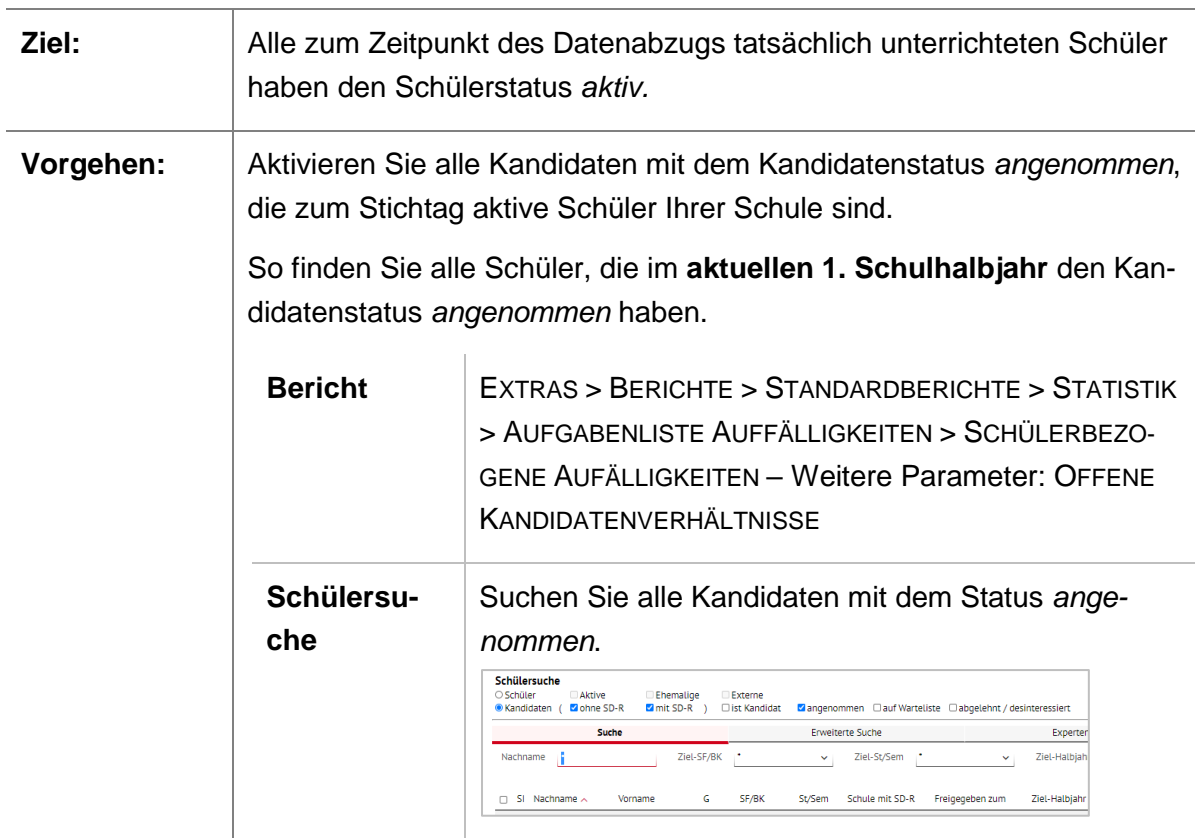

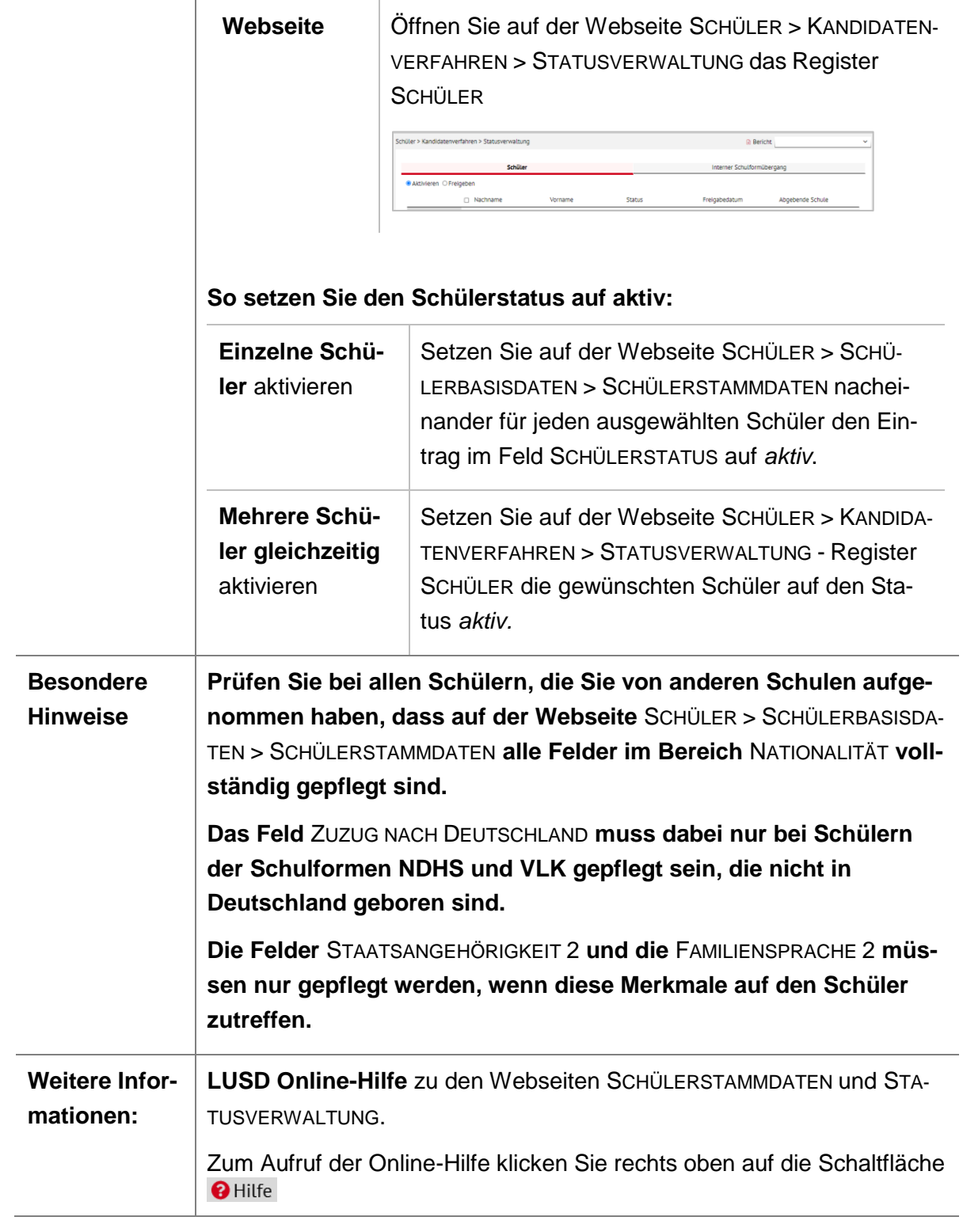

# <span id="page-18-0"></span>8.7 Beurlaubungen erfassen

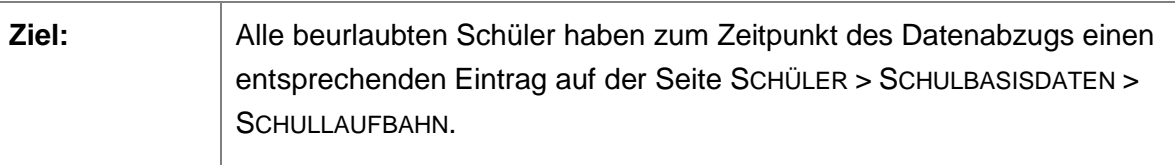

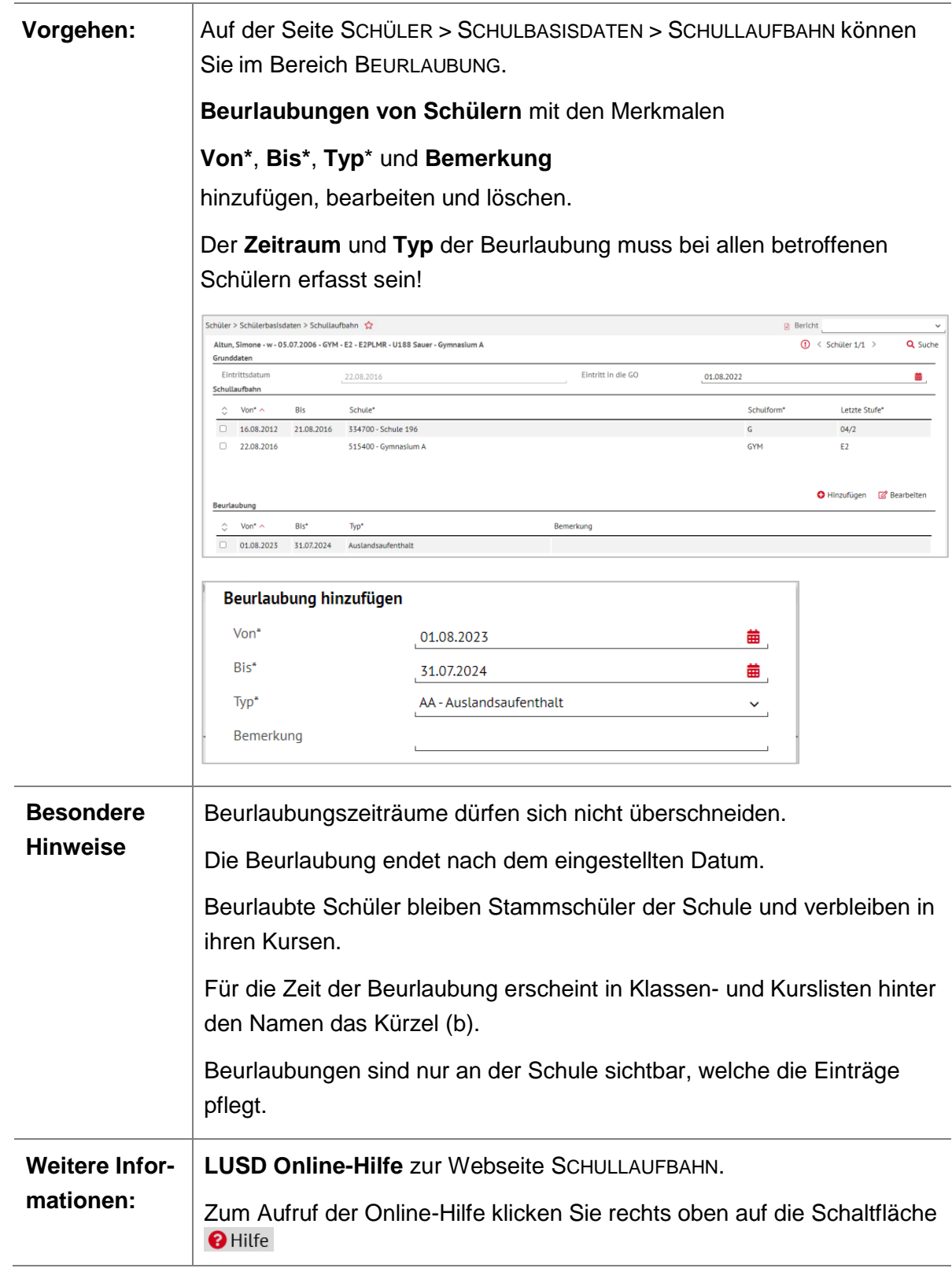

# <span id="page-19-0"></span>8.8 Schulform pflegen

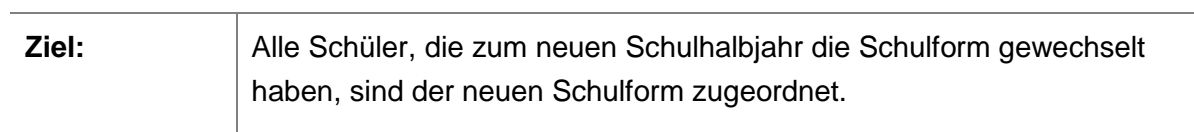

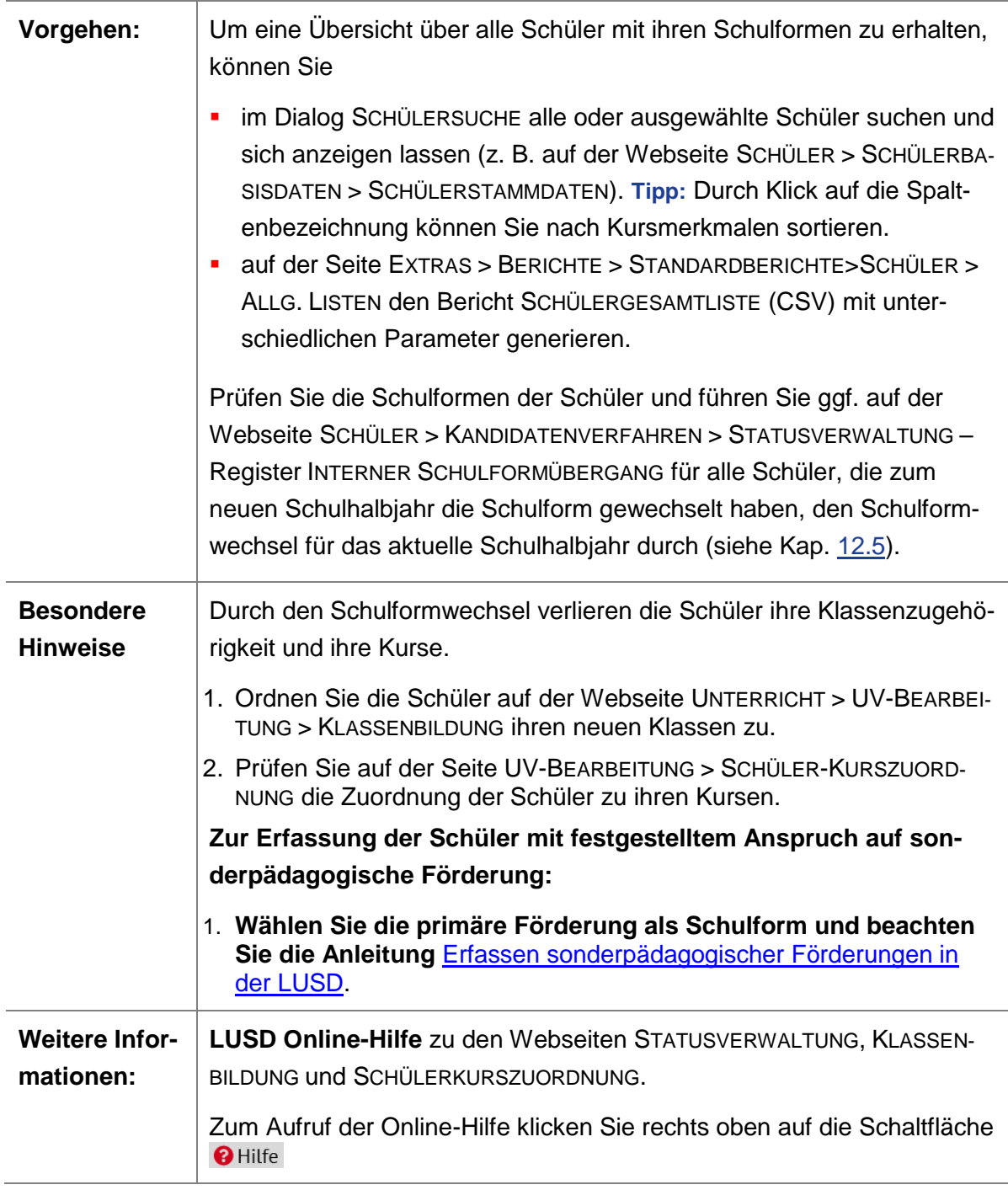

# <span id="page-20-0"></span>8.9 Stufe pflegen

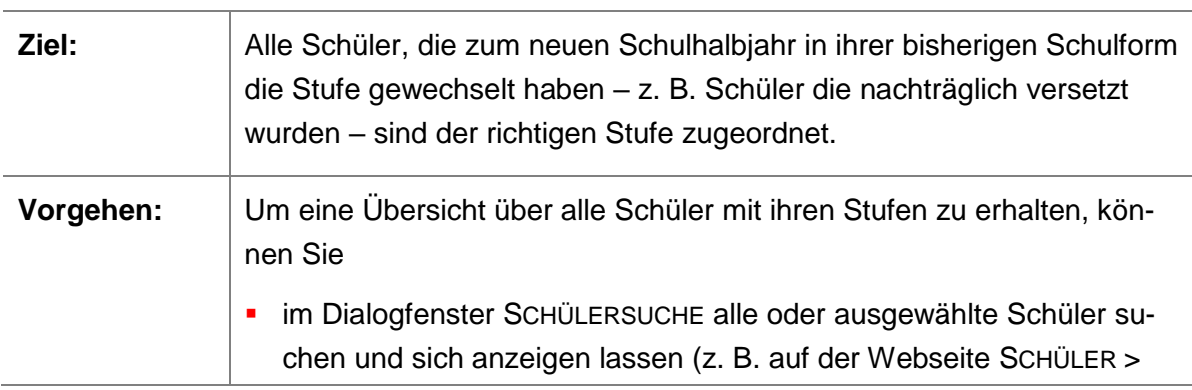

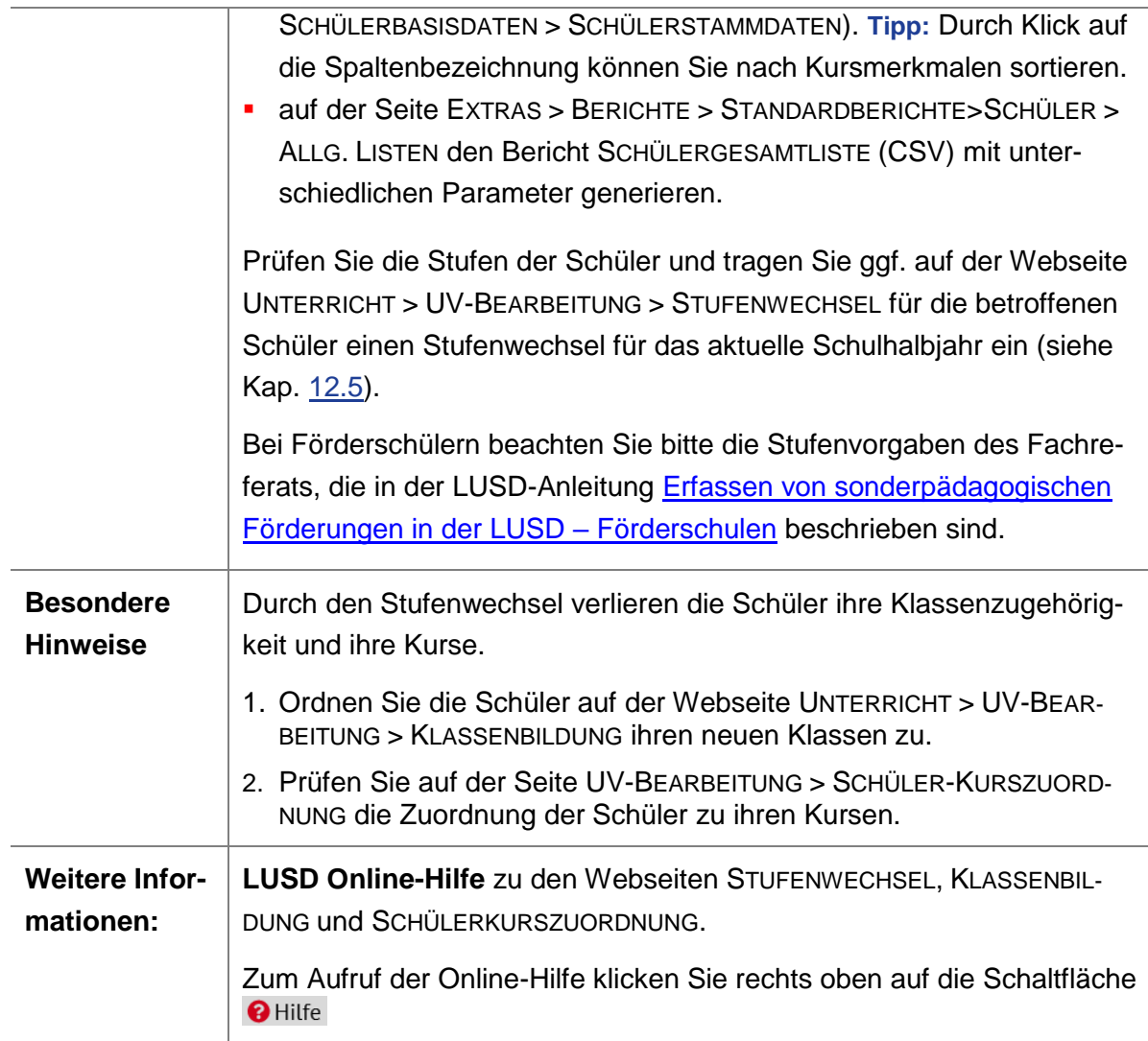

# <span id="page-21-0"></span>8.10 Berufe aktiver Schüler der Schulform BST, BSBT, BFSB bzw. BGJK pflegen

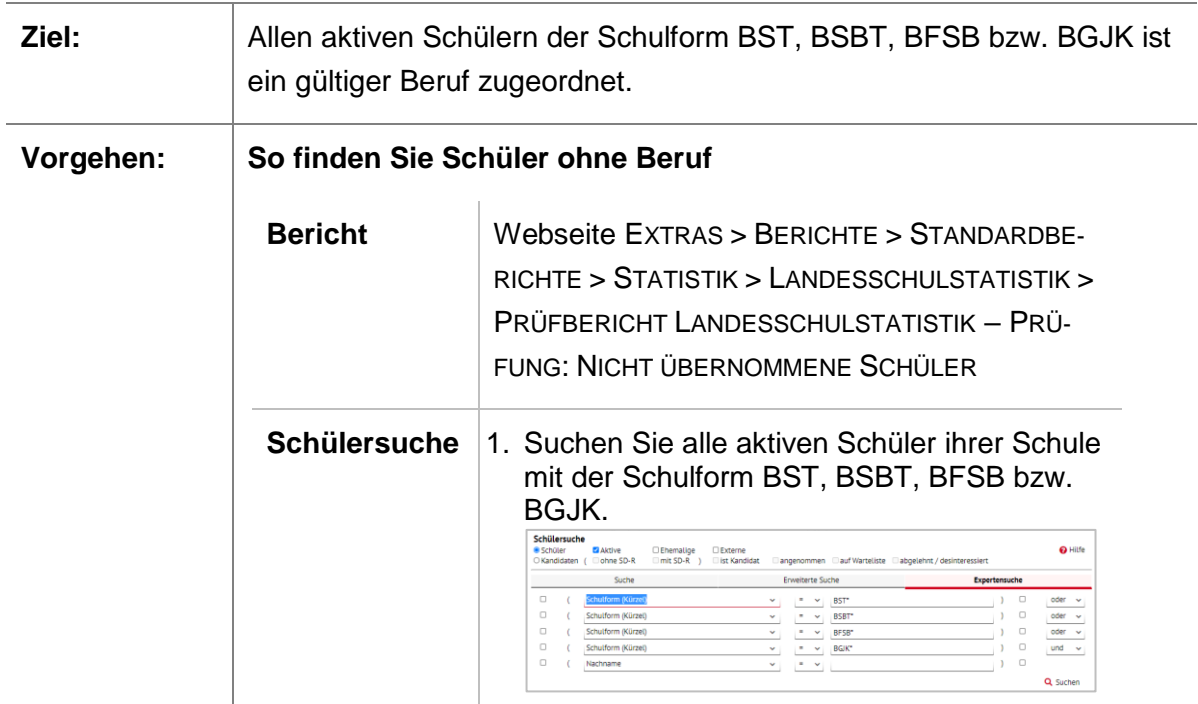

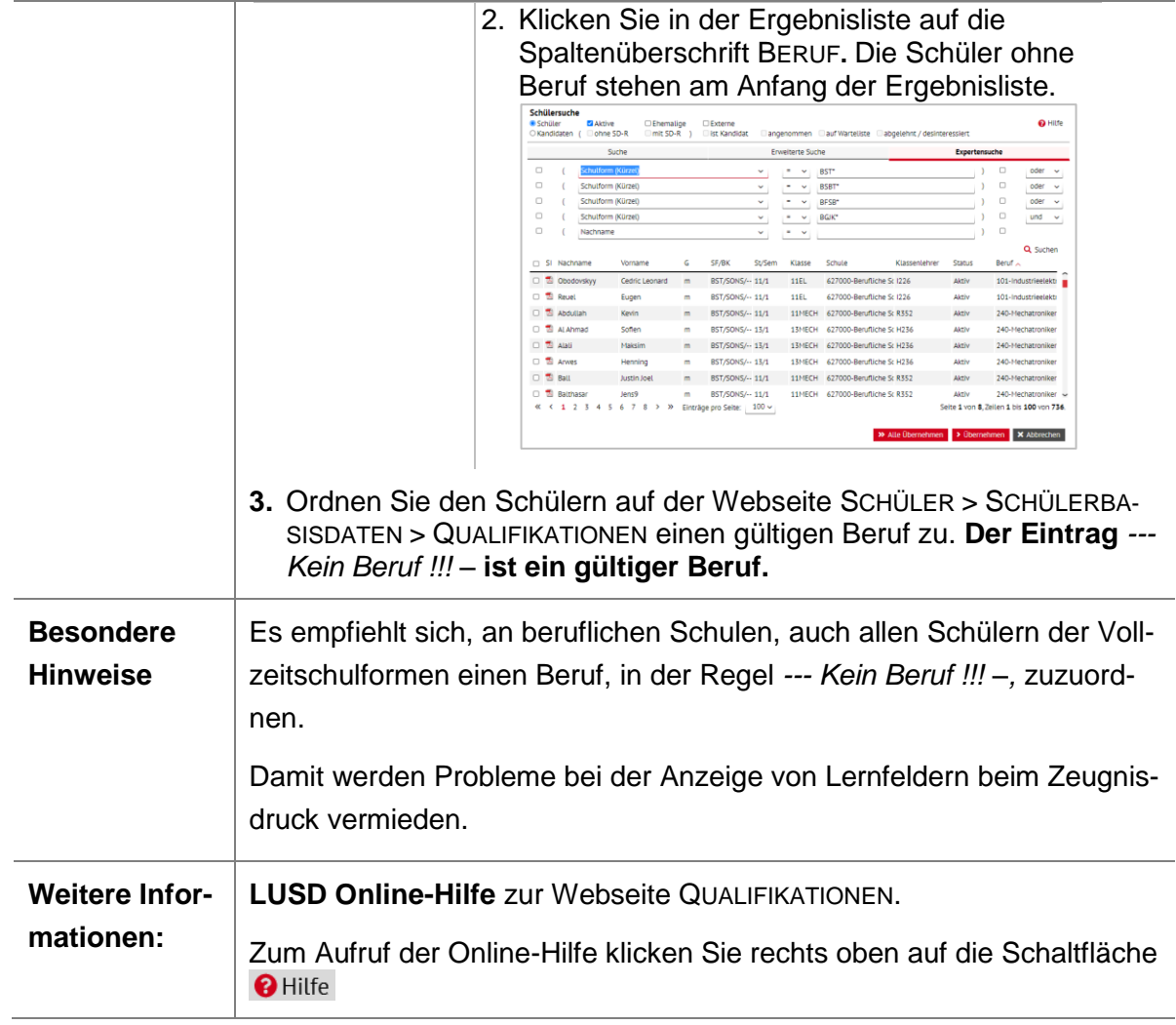

# 8.11 Betriebe pflegen

<span id="page-22-0"></span>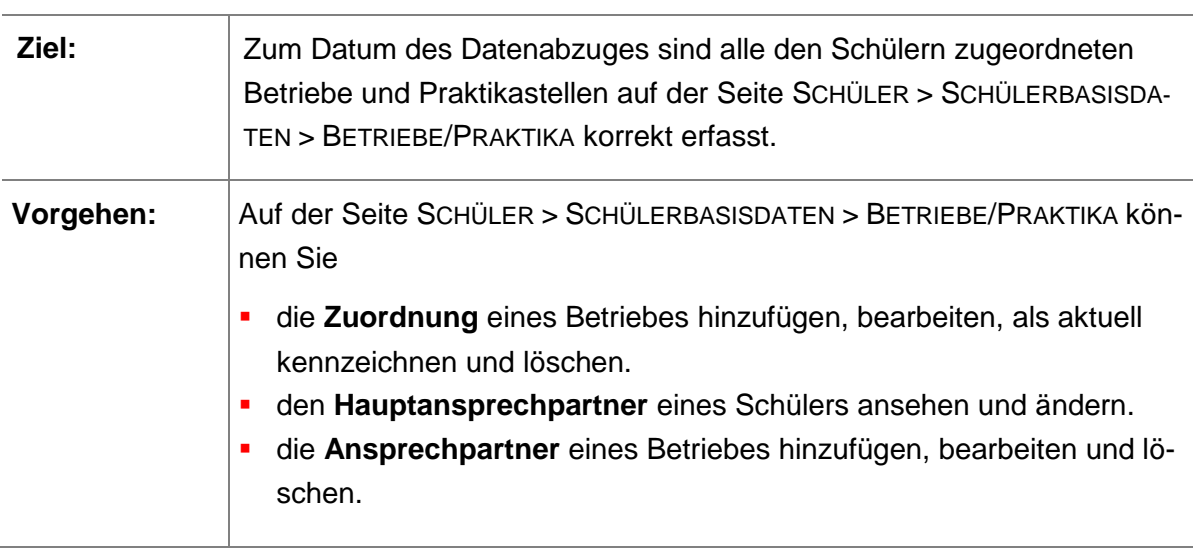

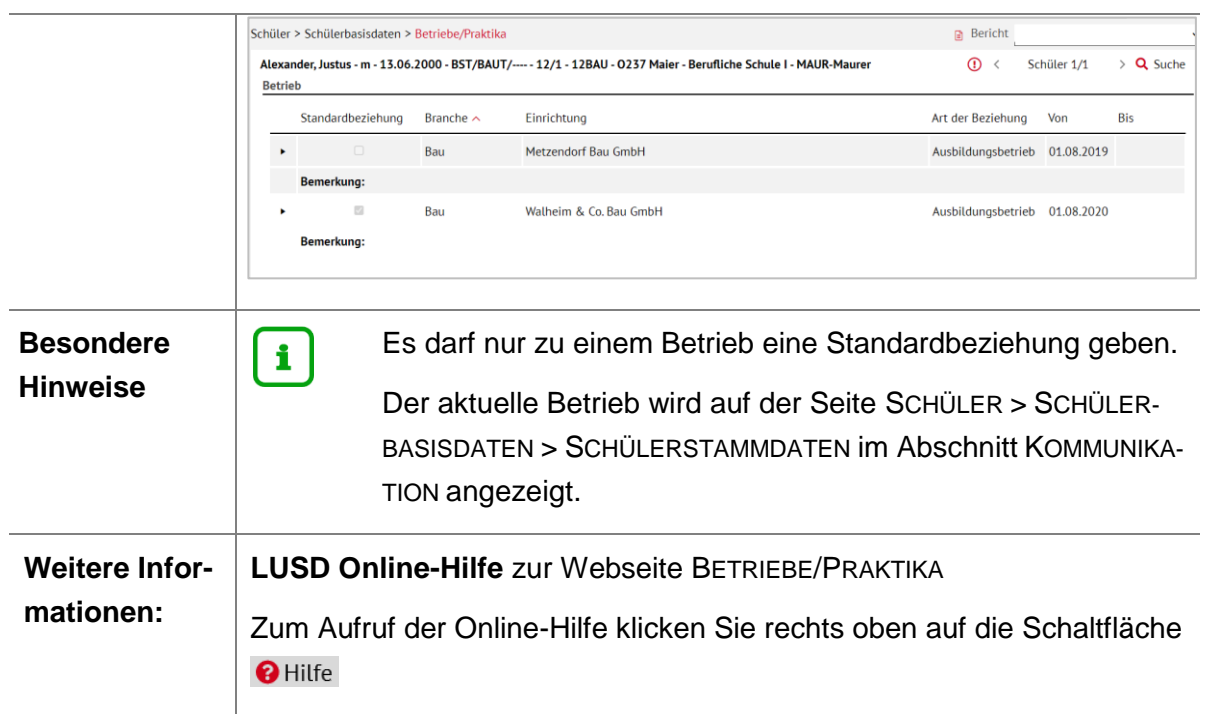

# 8.12 Förderarten pflegen

<span id="page-23-0"></span>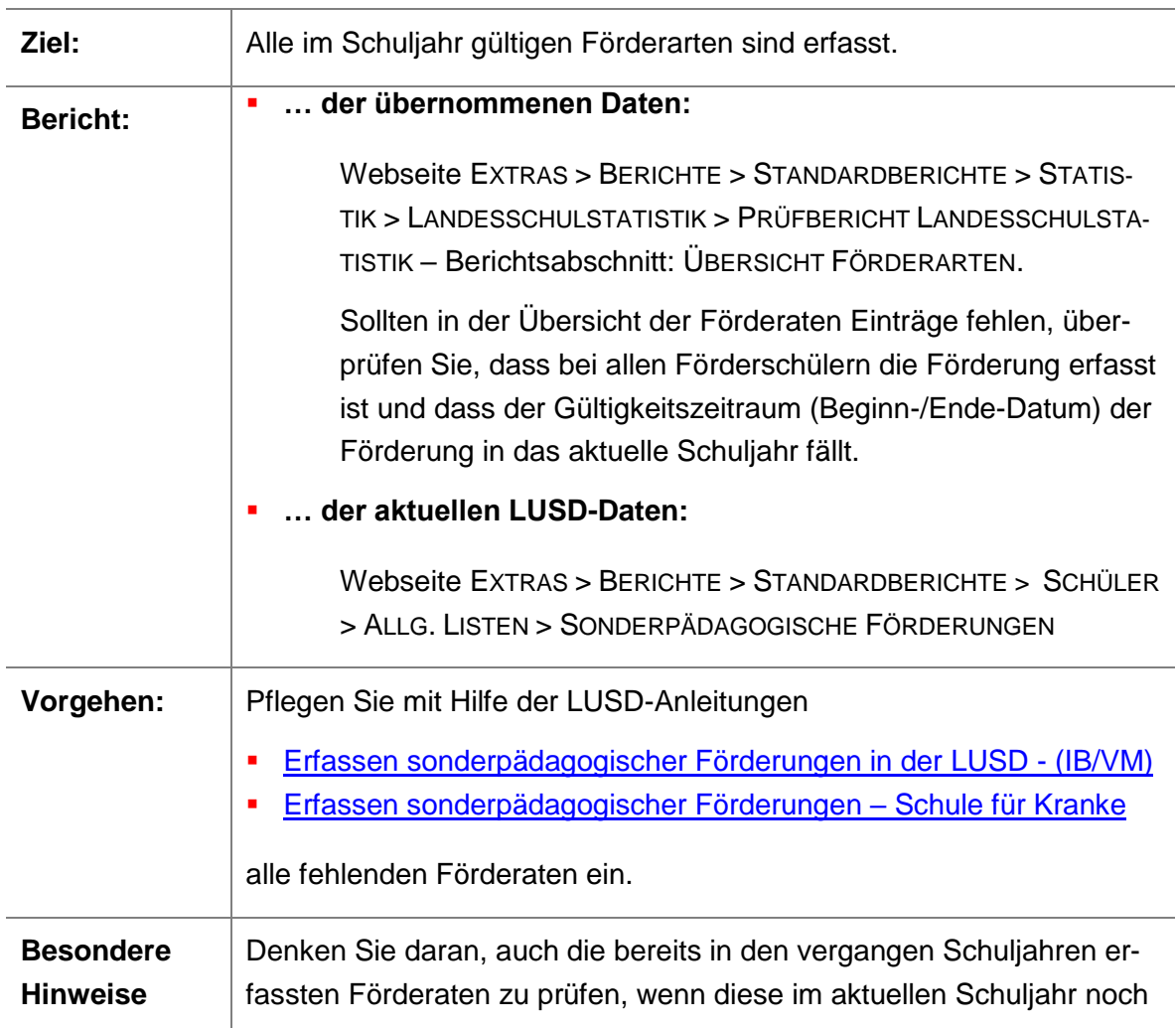

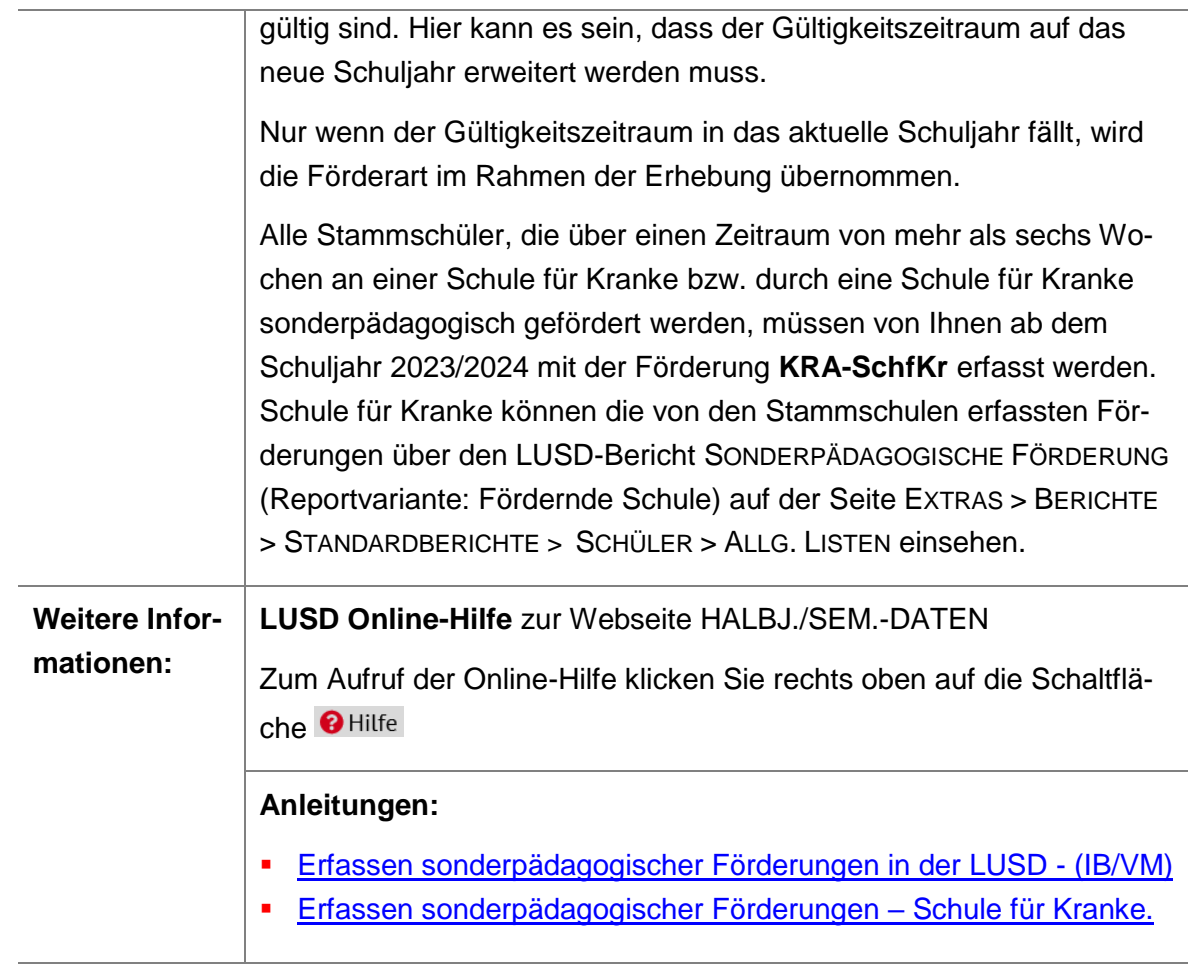

# <span id="page-24-0"></span>8.13 Externe Schüler pflegen

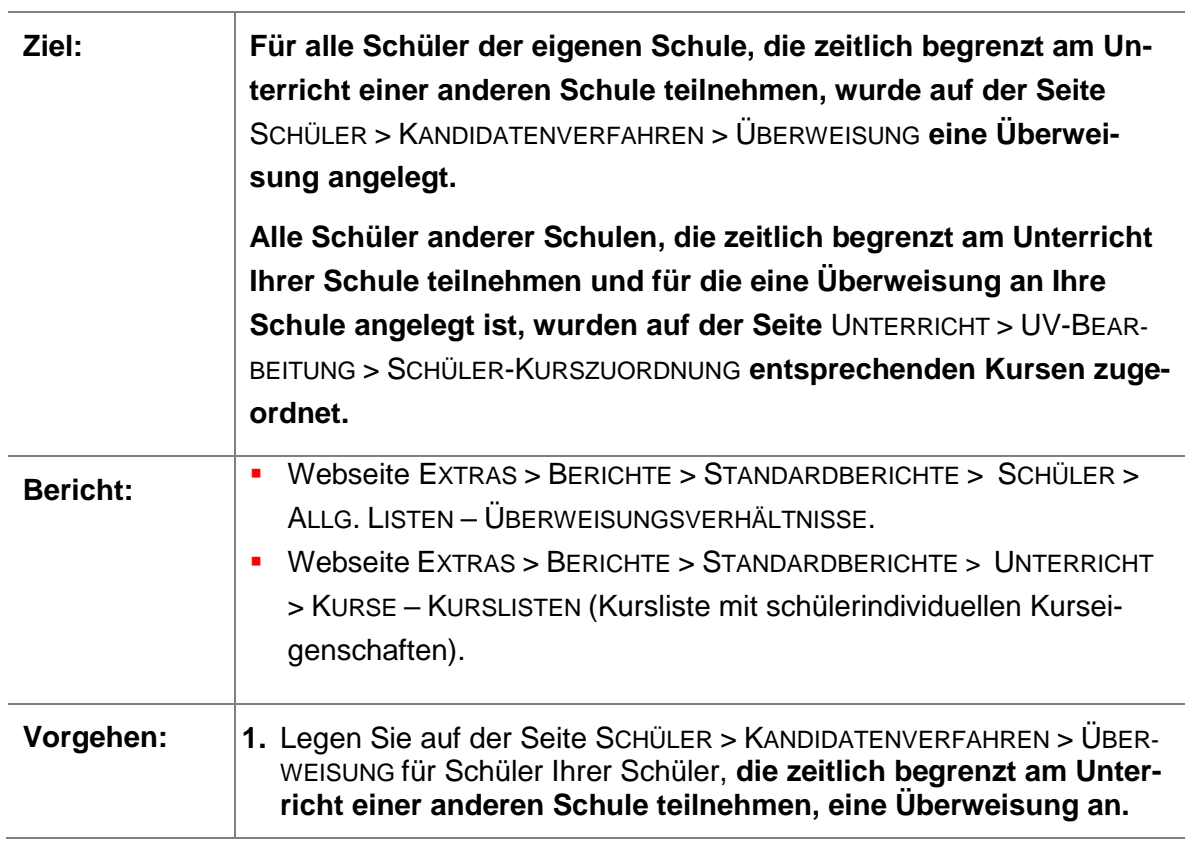

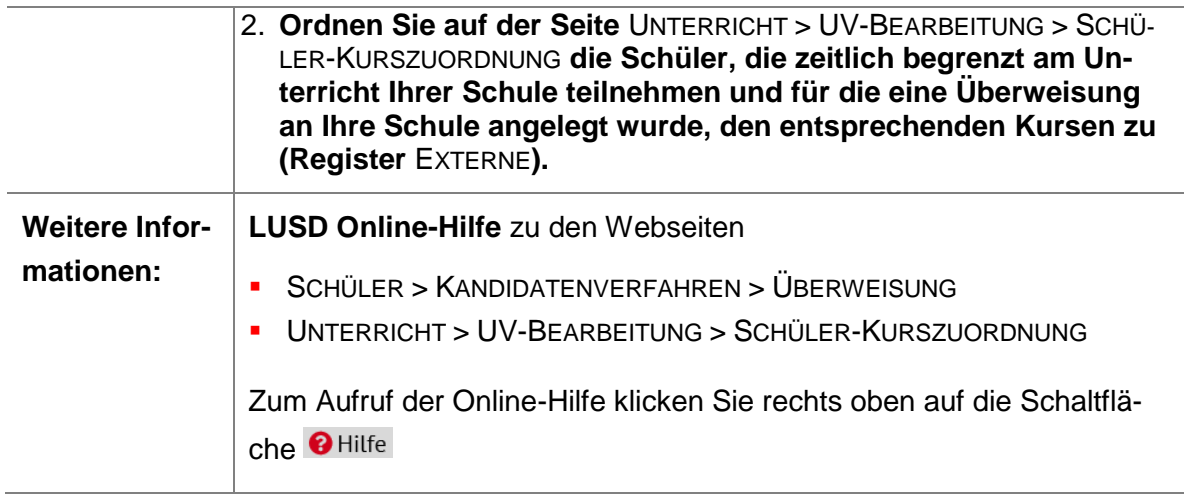

# <span id="page-25-0"></span>8.14 Fremdsprachen pflegen

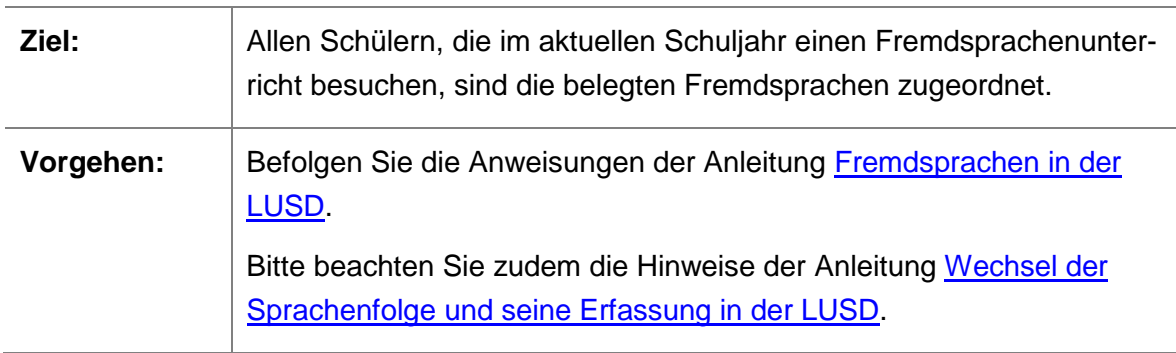

# <span id="page-25-1"></span>9 Lehrkräfte- und Personaldaten pflegen

### <span id="page-25-2"></span>9.1 Lehrkräfte und Personal erfassen

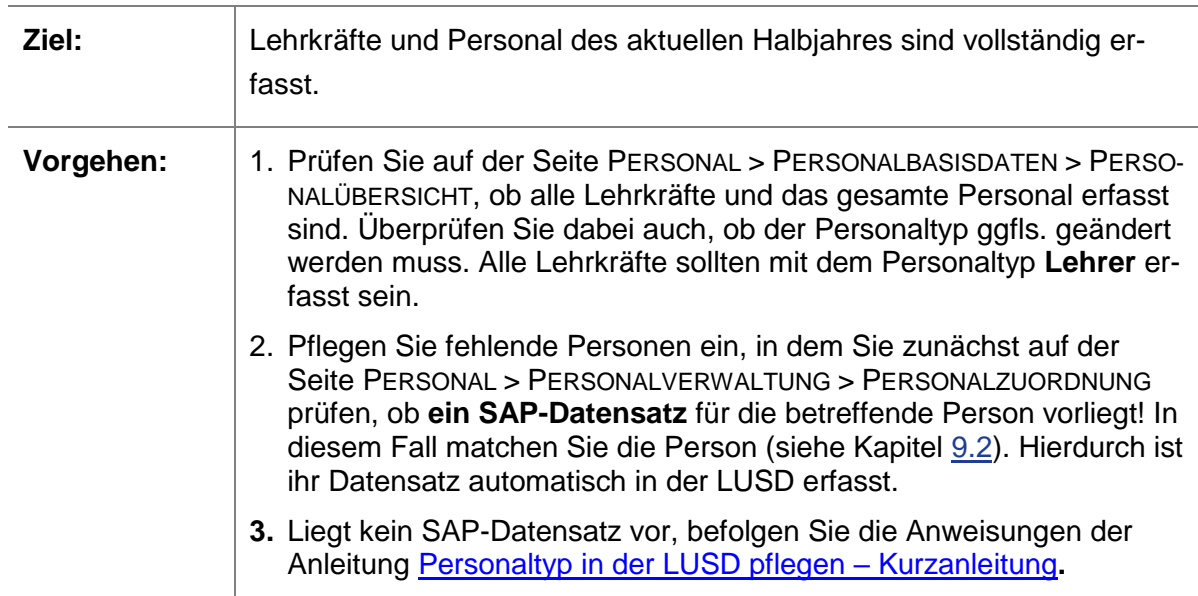

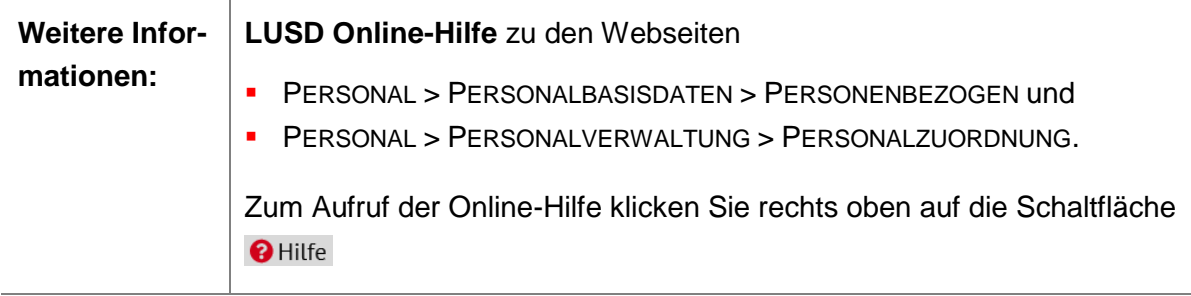

### <span id="page-26-0"></span>9.2 Lehrkräfte und Personal matchen

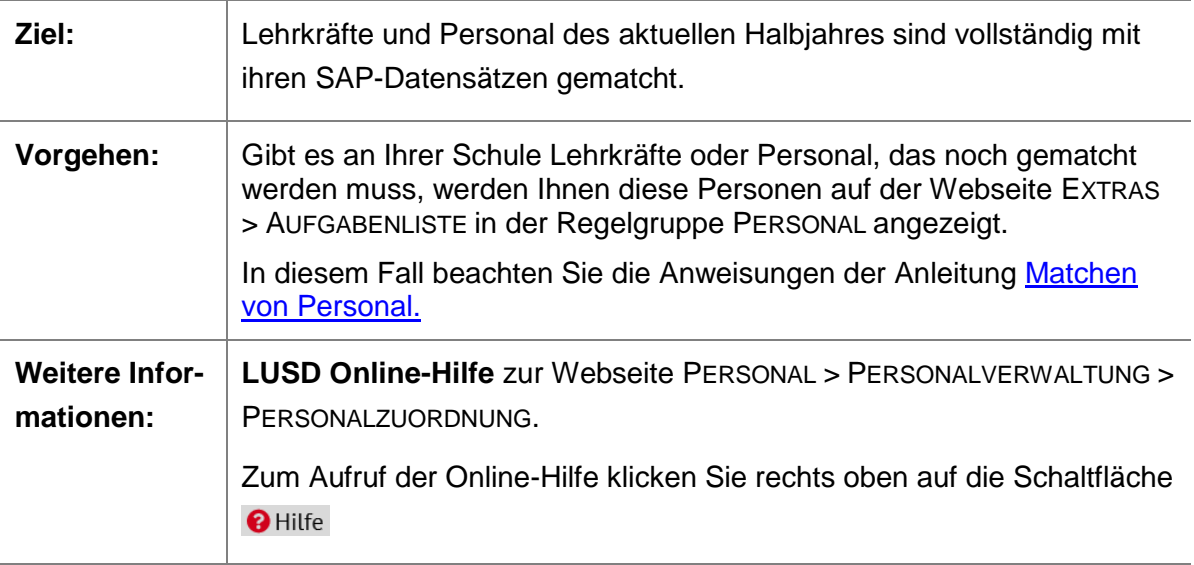

# <span id="page-26-1"></span>10 Unterrichtsdaten pflegen

# <span id="page-26-2"></span>10.1 Fehlende Klassen anlegen

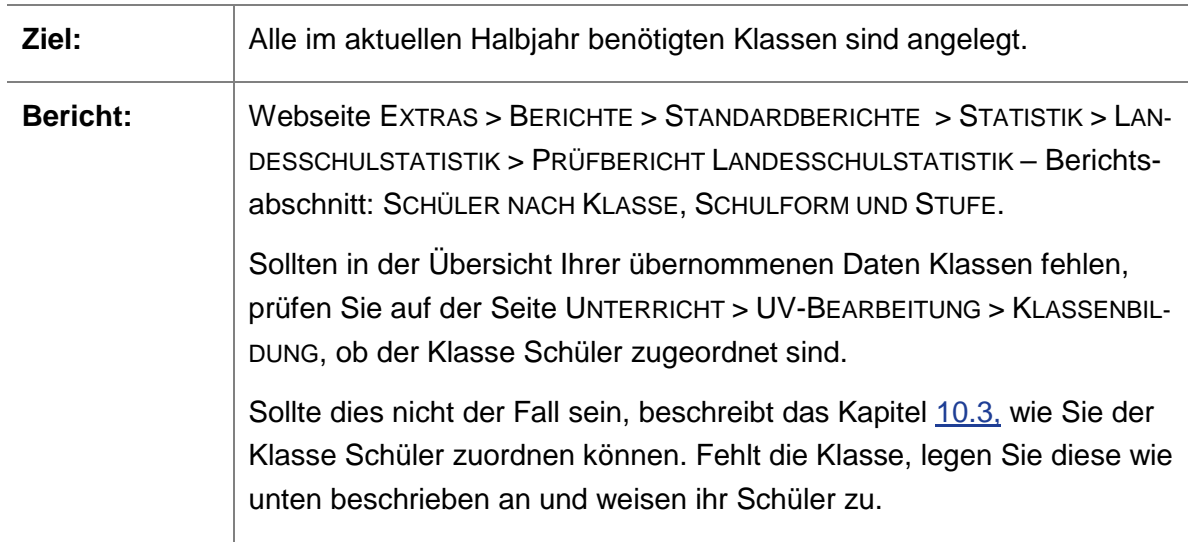

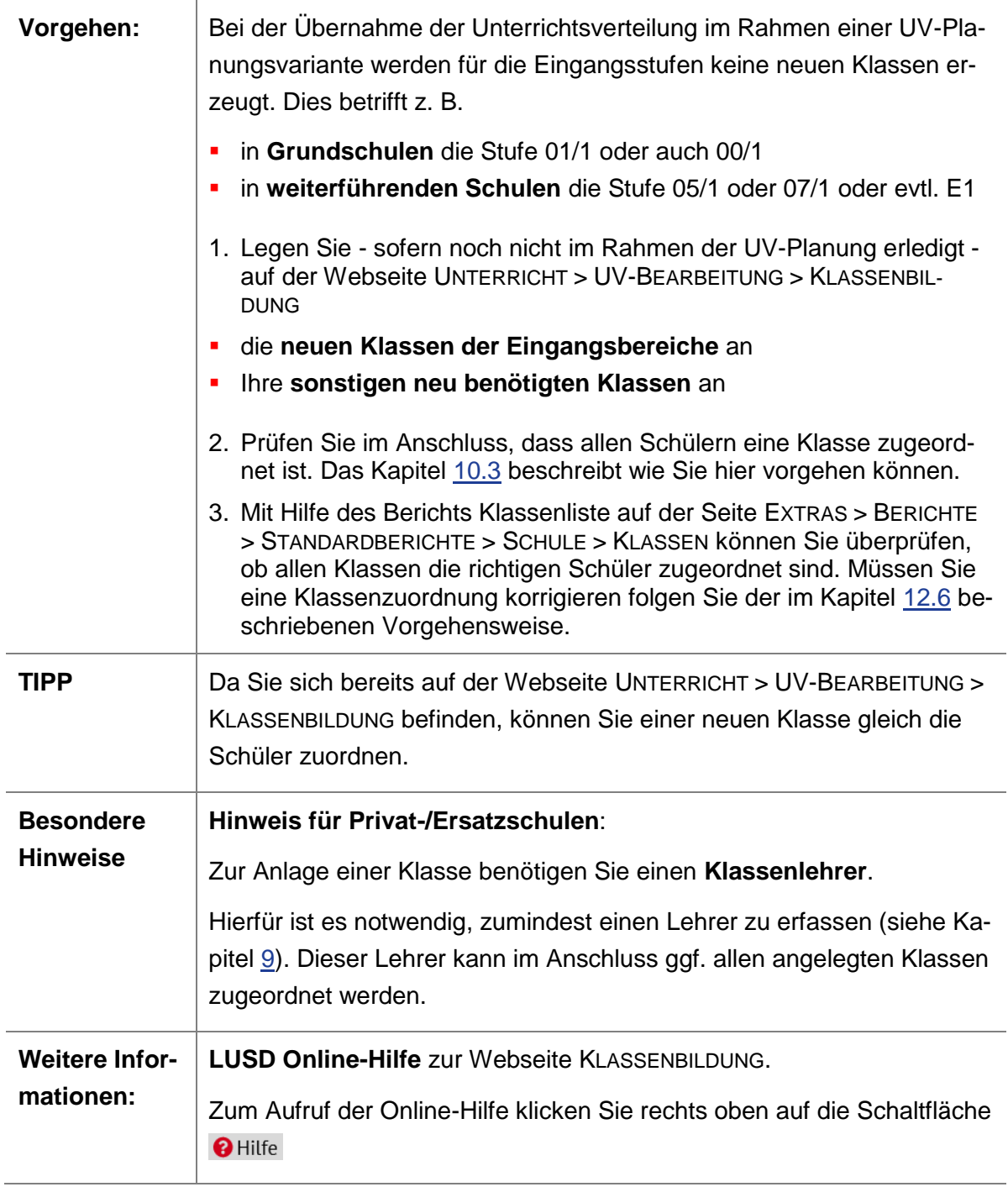

# <span id="page-27-0"></span>10.2 Schulform- und stufenübergreifende Klassen anlegen

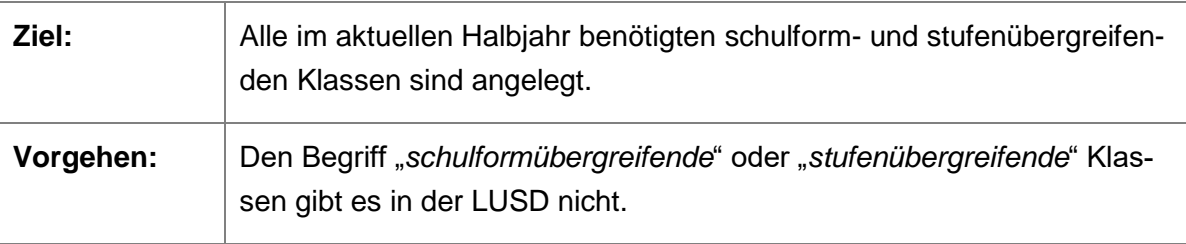

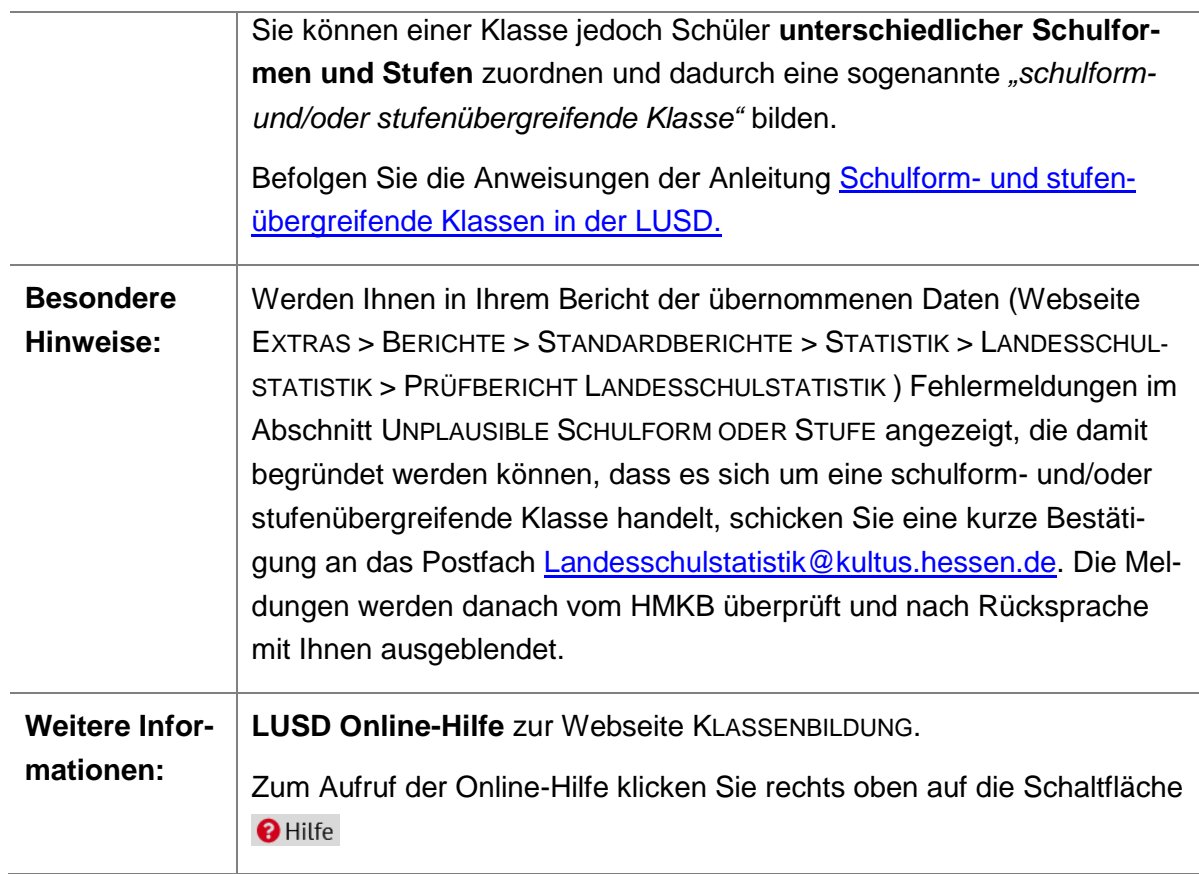

# <span id="page-28-0"></span>10.3 Schüler einer Klasse zuordnen

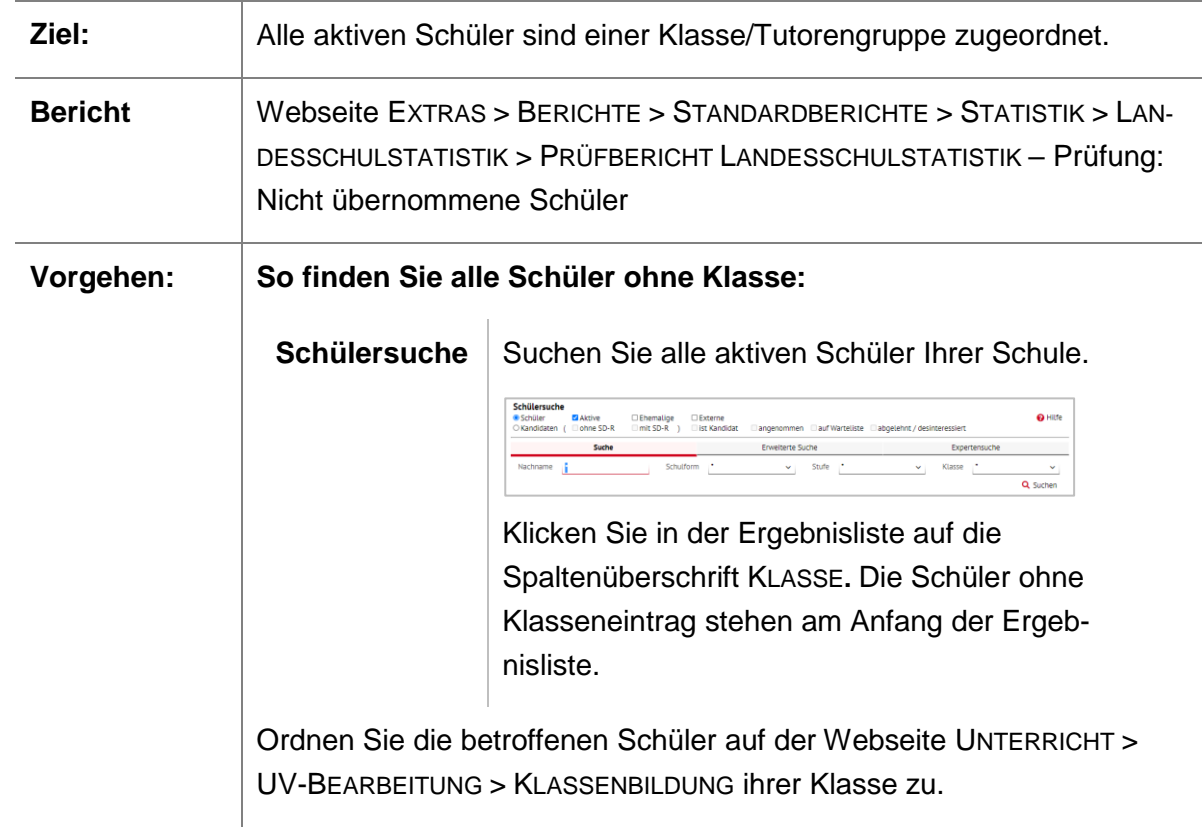

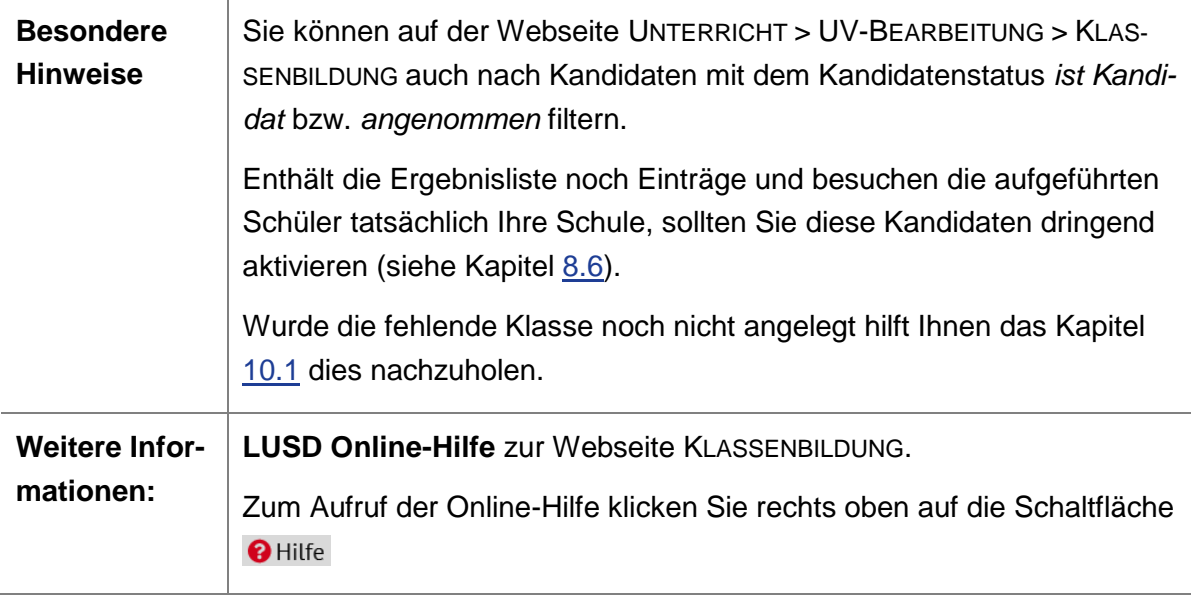

### <span id="page-29-0"></span>10.4 Fehlende Kurse einrichten

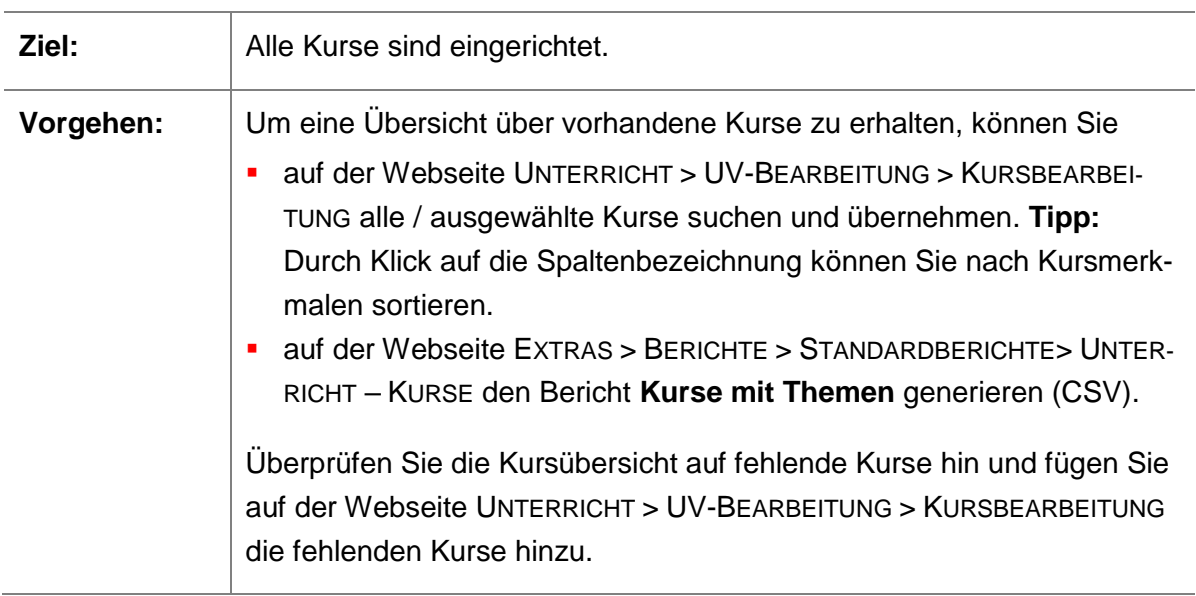

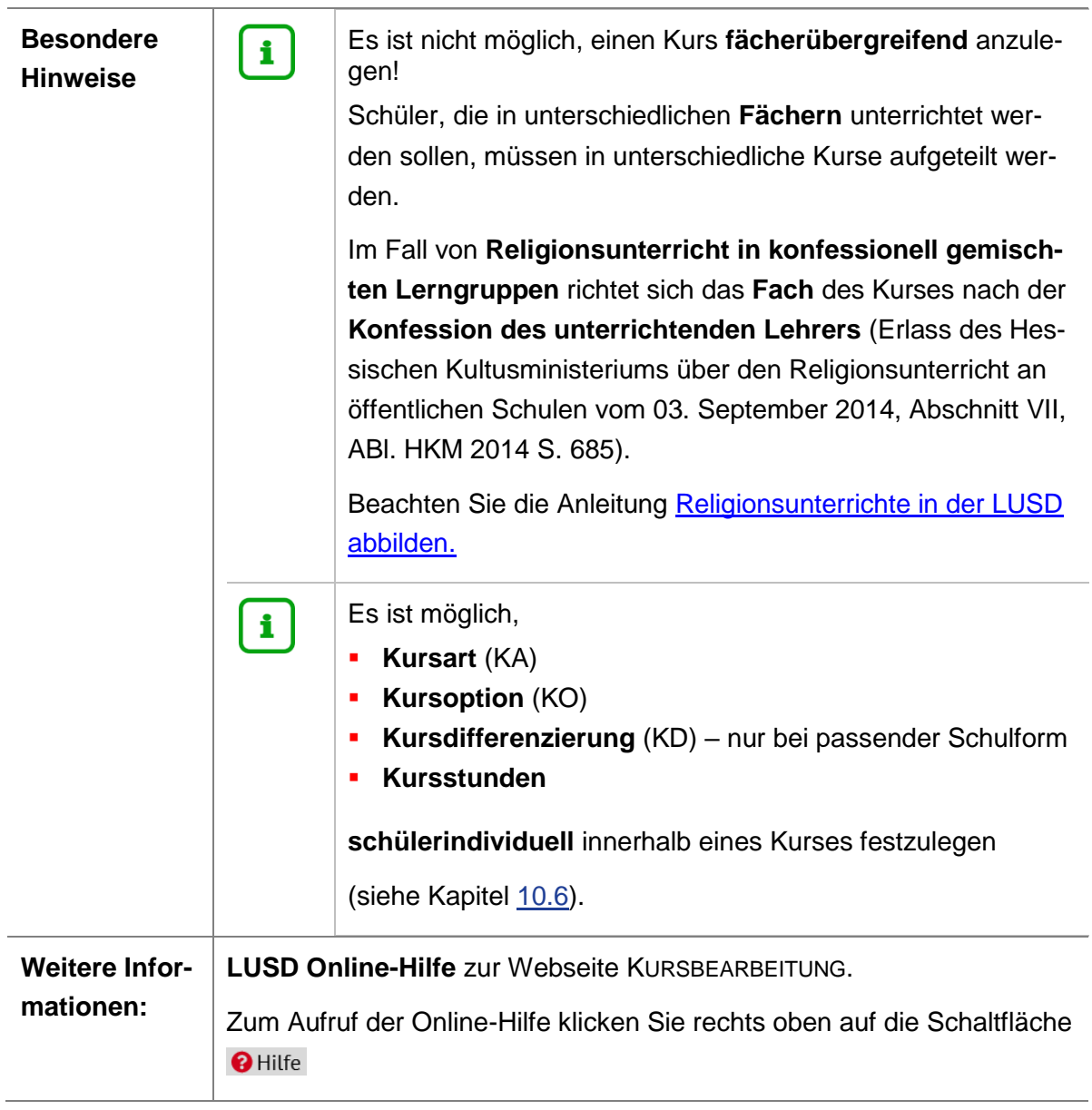

# <span id="page-30-0"></span>10.5 Schüler ihren Kursen zuordnen

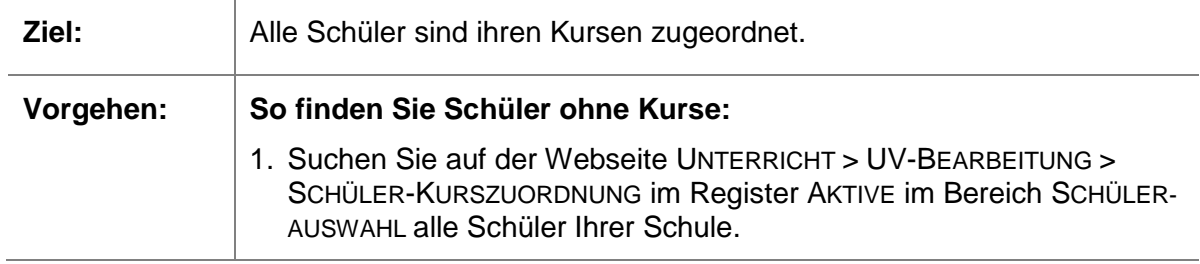

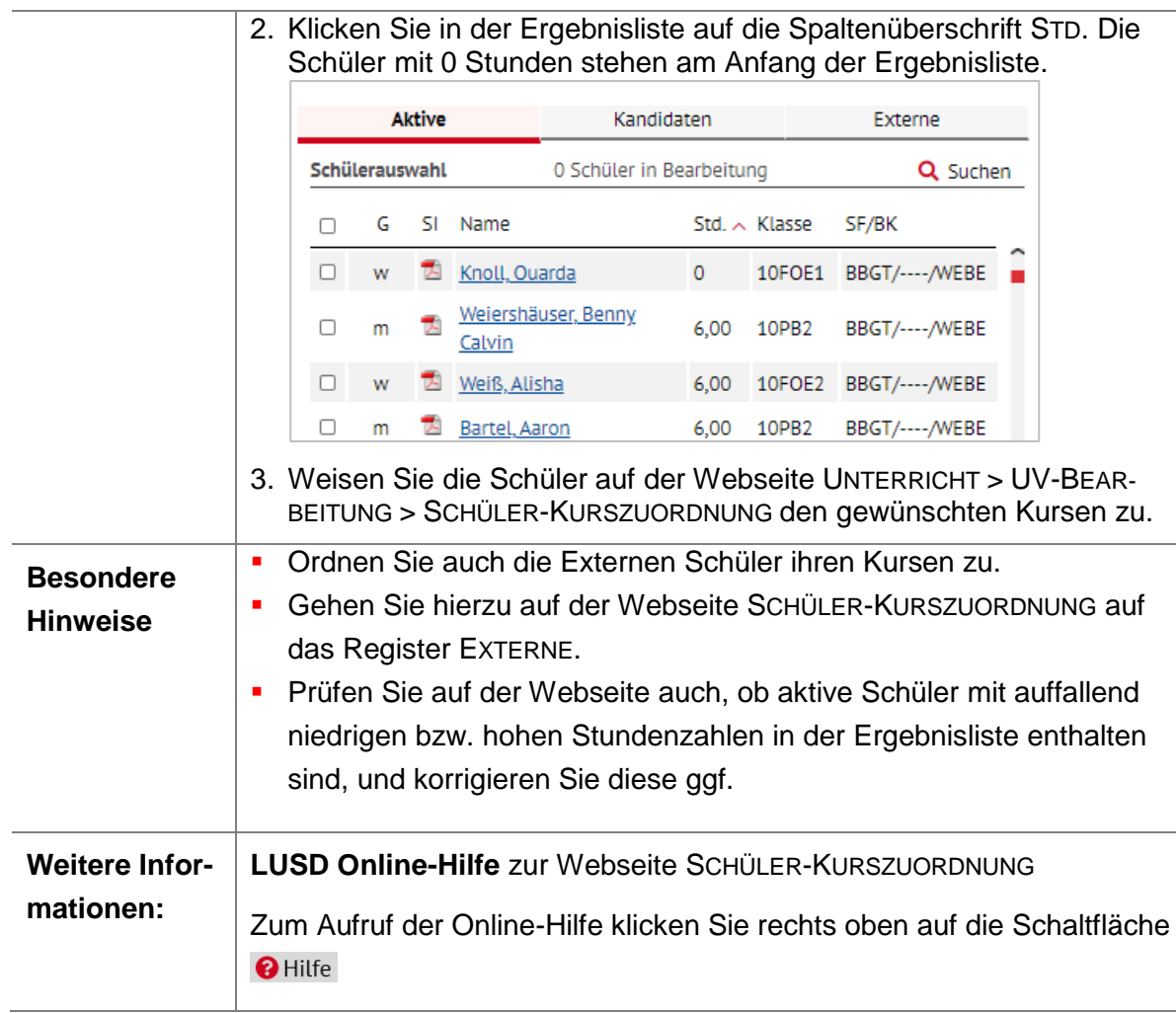

### <span id="page-31-0"></span>10.6 Schülerindividuelle Kurseigenschaften festlegen

### **Beispiel:**

Wegen geringer Teilnehmerzahlen soll ein Kurs im Fach Musik

- für einige Schüler als **Leistungskurs** mit **5 Stunden** und
- für andere als **Grundkurs** mit **3 Stunden** angeboten werden.

#### **Lösung:**

Sie legen einen Kurs im Fach Musik mit **5 Stunden** als **Leistungskurs** an und ändern die **schülerindividuellen Kurseigenschaften** für die Schüler ab, die den Kurs als **Grundkurs mit 3 Stunden** besuchen.

Das Vorgehen entnehmen Sie bitte der untenstehenden Tabelle.

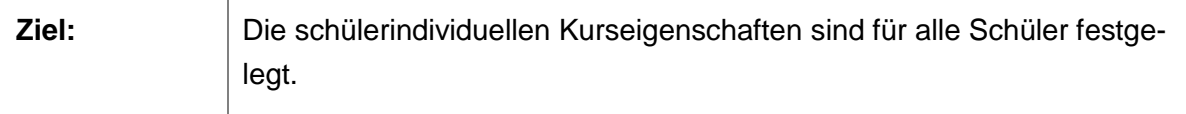

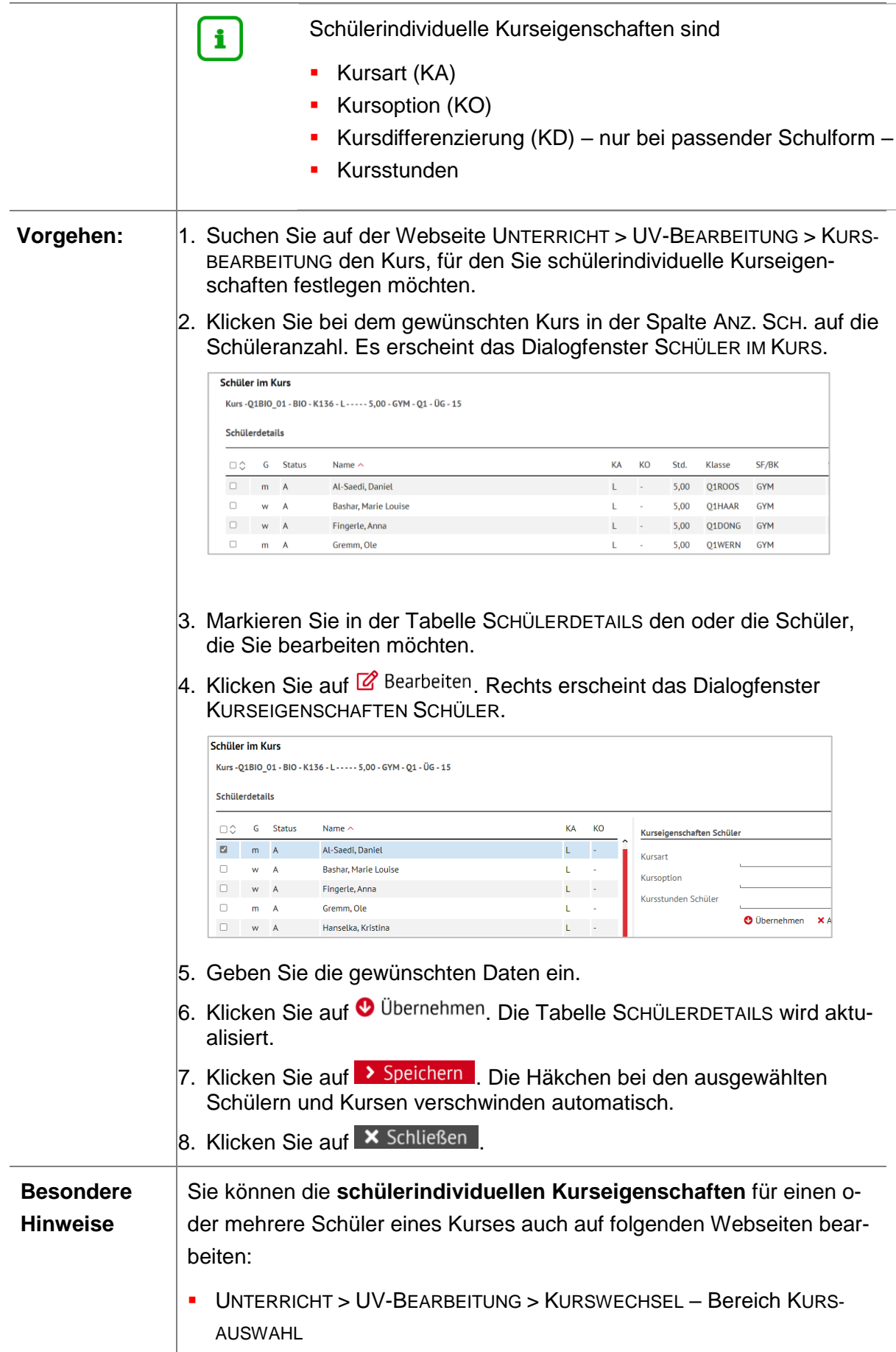

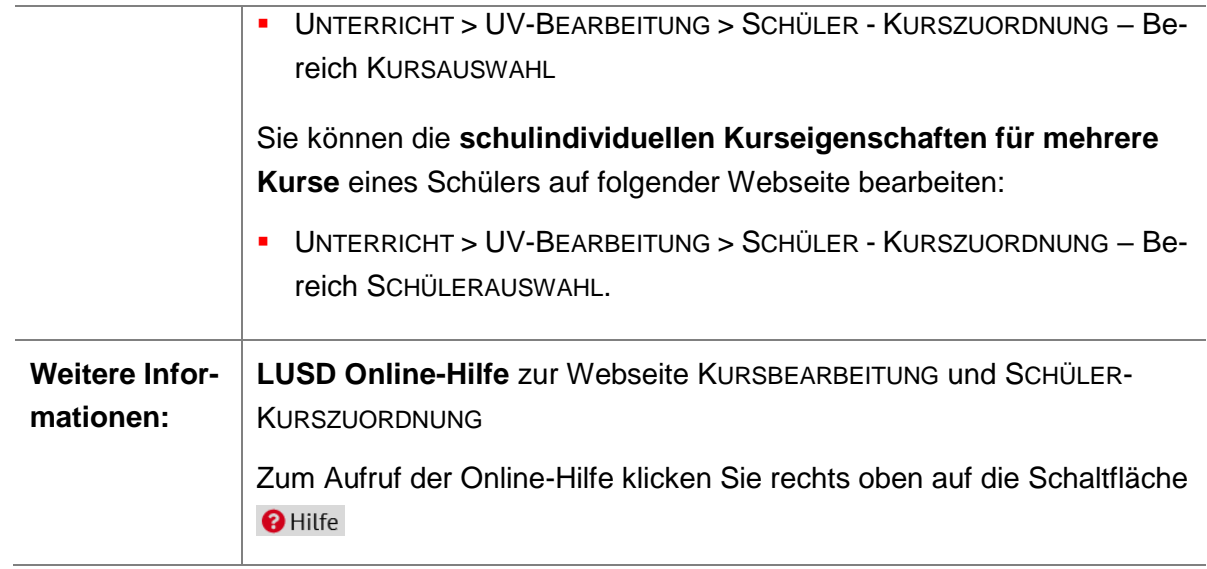

# <span id="page-33-0"></span>10.7 Lehrer zu Kursen zuordnen

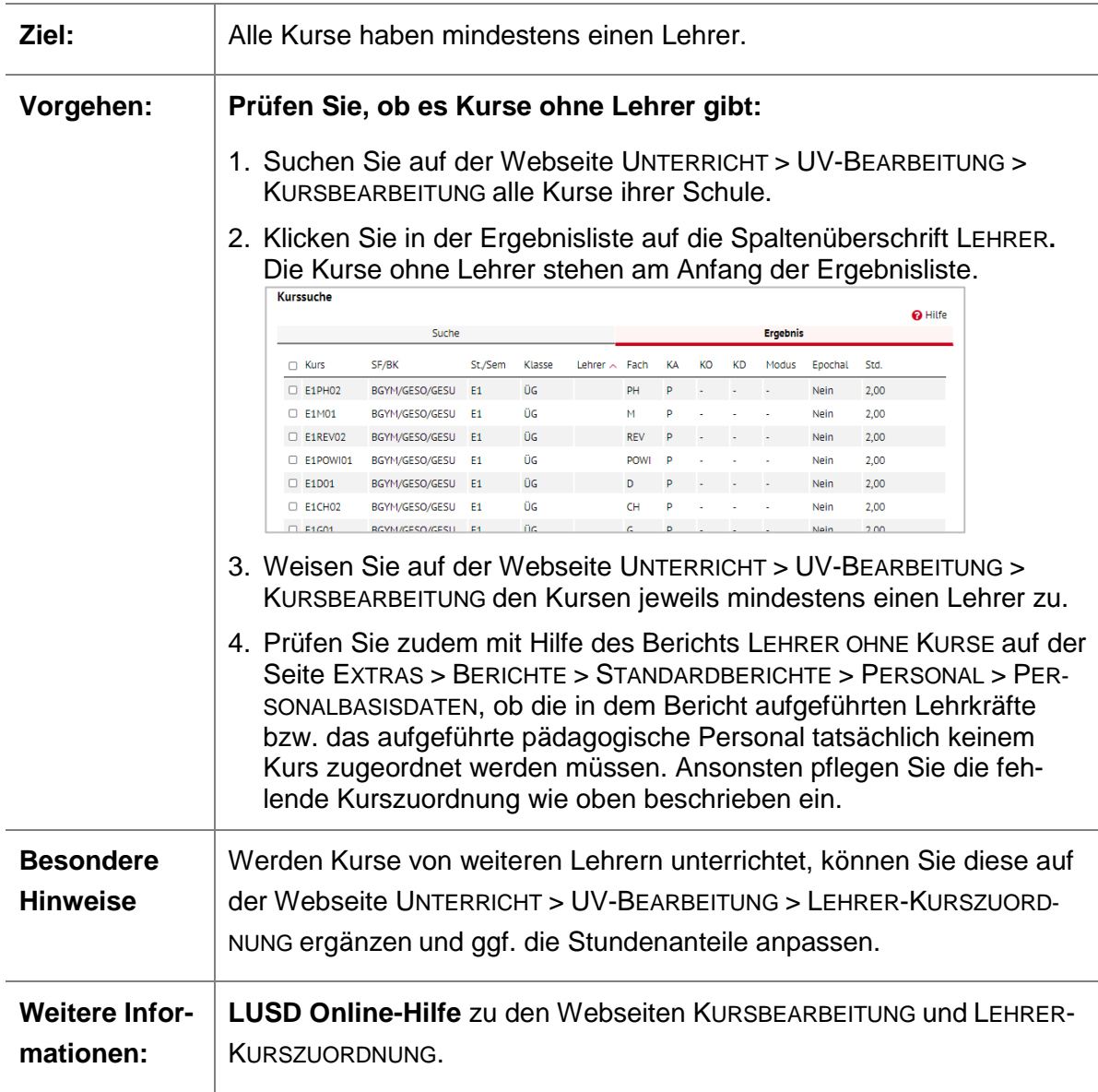

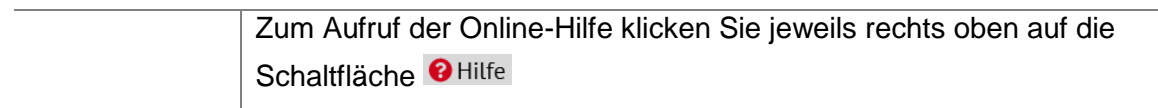

### <span id="page-35-1"></span><span id="page-35-0"></span>11 Datenprüfung

Während des Erhebungszeitraums werden Ihnen die übernommenen Daten Ihrer Schule täglich in dem **LUSD-Bericht** PRÜFBERICHT LANDESSCHULSTATISTIK zurückgespiegelt. Dies stellt sicher, dass die Daten nicht nur von Ihnen korrekt in der LUSD erfasst, sondern auch vollständig in das Kultusdatawarehouse übernommen wurden.

Wurden Auffälligkeiten in den Daten gefunden, werden diese ebenfalls in dem o.g. Bericht aufgeführt. Der Bericht kann auf der Webseite EXTRAS > BERICHTE > STANDARDBERICHTE> STATISTIK > LANDESSCHULSTATISTIK aufgerufen werden.

Bitte lesen Sie sich die Erläuterung der jeweiligen Übersicht bzw. Prüfung sorgfältig durch. Darin wird genau beschrieben, was dargestellt ist und was geprüft werden soll. Wurden keine Auffälligkeiten in den Daten gefunden, werden lediglich die Übersichten der übernommenen Schüler und deren Förderarten angezeigt.

Zudem kann es vorkommen, dass Sie von Ihrem zuständigen staatlichen Schulamt weitere Hinweise zu Unstimmigkeiten in den Daten erhalten. In der Regel werden diese Hinweise an Ihr **Landespostfach** verschickt.

#### **Hinweis** i.

Die in dem LUSD-Bericht "Prüfbericht Landesschulstatistik" aufgeführten Daten stellen immer die aus der LUSD **übernommen Daten vom Vortag dar**. Wenn Sie Korrekturen in der LUSD durchgeführt haben, werden diese somit erst am folgenden Tag im Bericht sichtbar sein.

### <span id="page-35-2"></span>12 Datenkorrektur

Die unten aufgeführten Unterkapitel beschreiben eine Reihe von Datenfehlern und geben Hinweise, wie diese korrigiert werden können.

Sollte Ihr Problem hier nicht beschrieben sein, wenden Sie sich bitte an den Helpdesk über die Seite [kontakt-helpdesk.hessen.de](https://digitale-schule.hessen.de/digitale-infrastruktur-und-verwaltung/e-mail-adressen-fuer-lehrkraefte/Kontakt-zum-E-Mail-Support) oder telefonisch unter +49 611 340 1570.

### <span id="page-35-3"></span>12.1 Schulform und Stufe fehlen

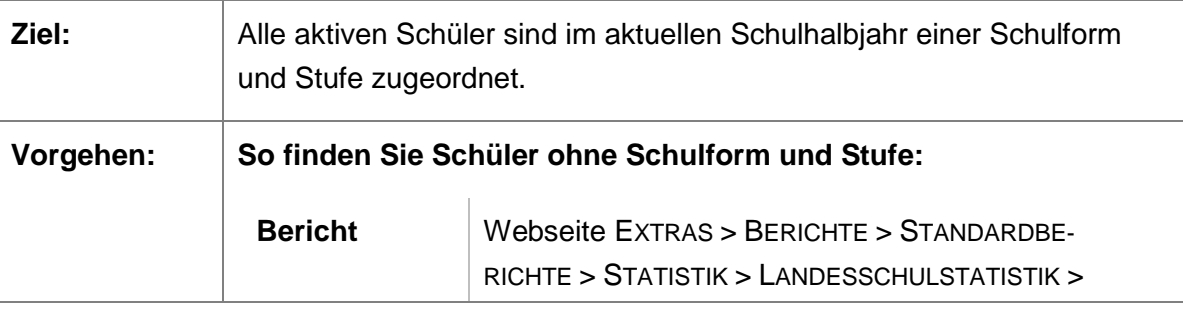

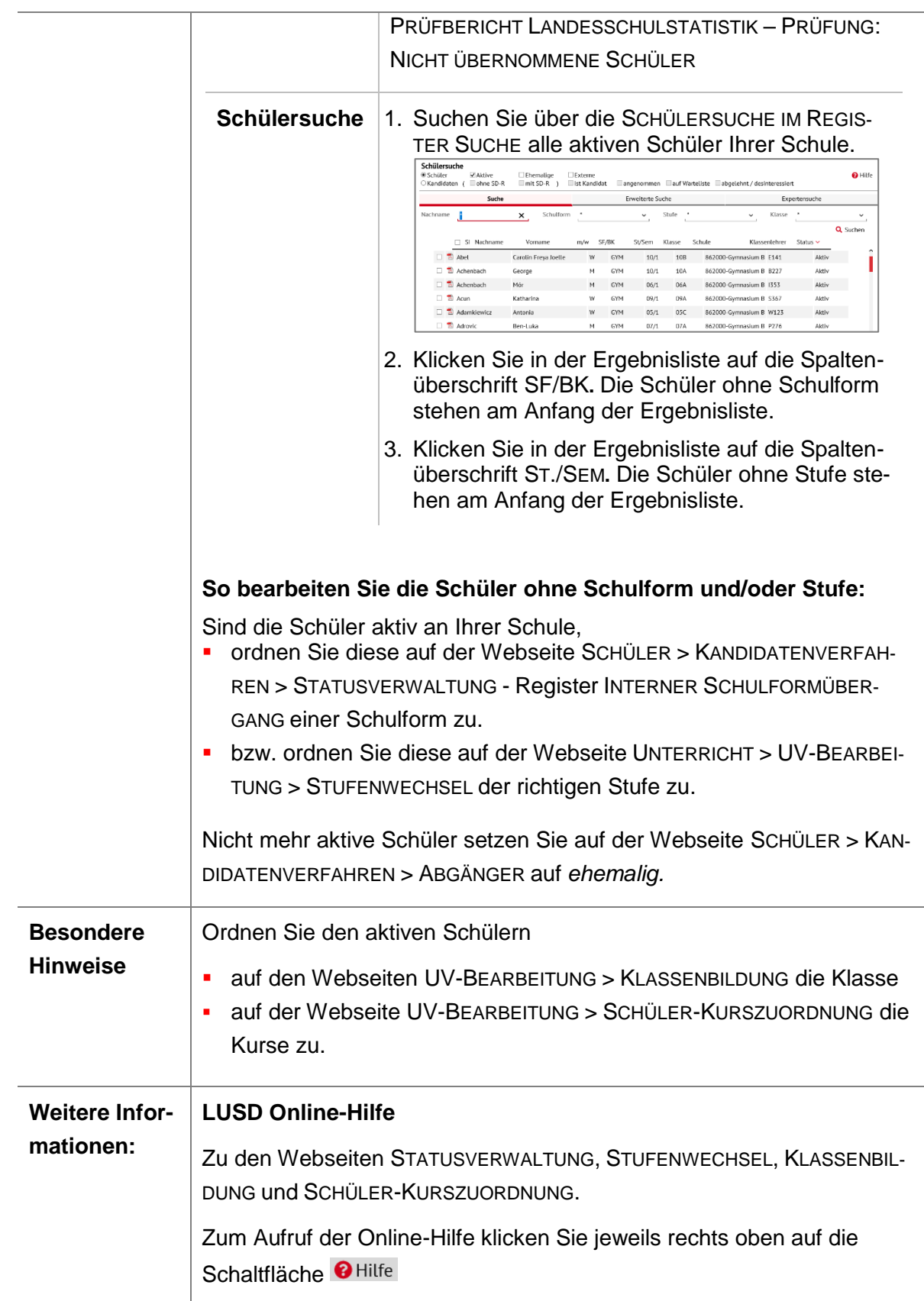

### <span id="page-36-0"></span>12.2 Klasseneintrag fehlt

Im Kapitel [10.3](#page-28-0) wird beschrieben, wie Sie Schüler ohne Klassenzuordnung in der LUSD finden und ihnen eine Klasse zuordnen können.

### <span id="page-37-0"></span>12.3 Beruf fehlt

Das [Kapitel 8.10](#page-20-0) erläutert, wie Sie Schüler ohne Berufseintrag in der LUSD finden und korrigieren können.

### <span id="page-37-1"></span>12.4 Förderungen fehlen

Mit Hilfe des Kapitels [8.12](#page-23-0) können Sie die fehlenden Förderungen korrigieren.

### <span id="page-37-2"></span>12.5 Schulform und/oder Stufe korrigieren

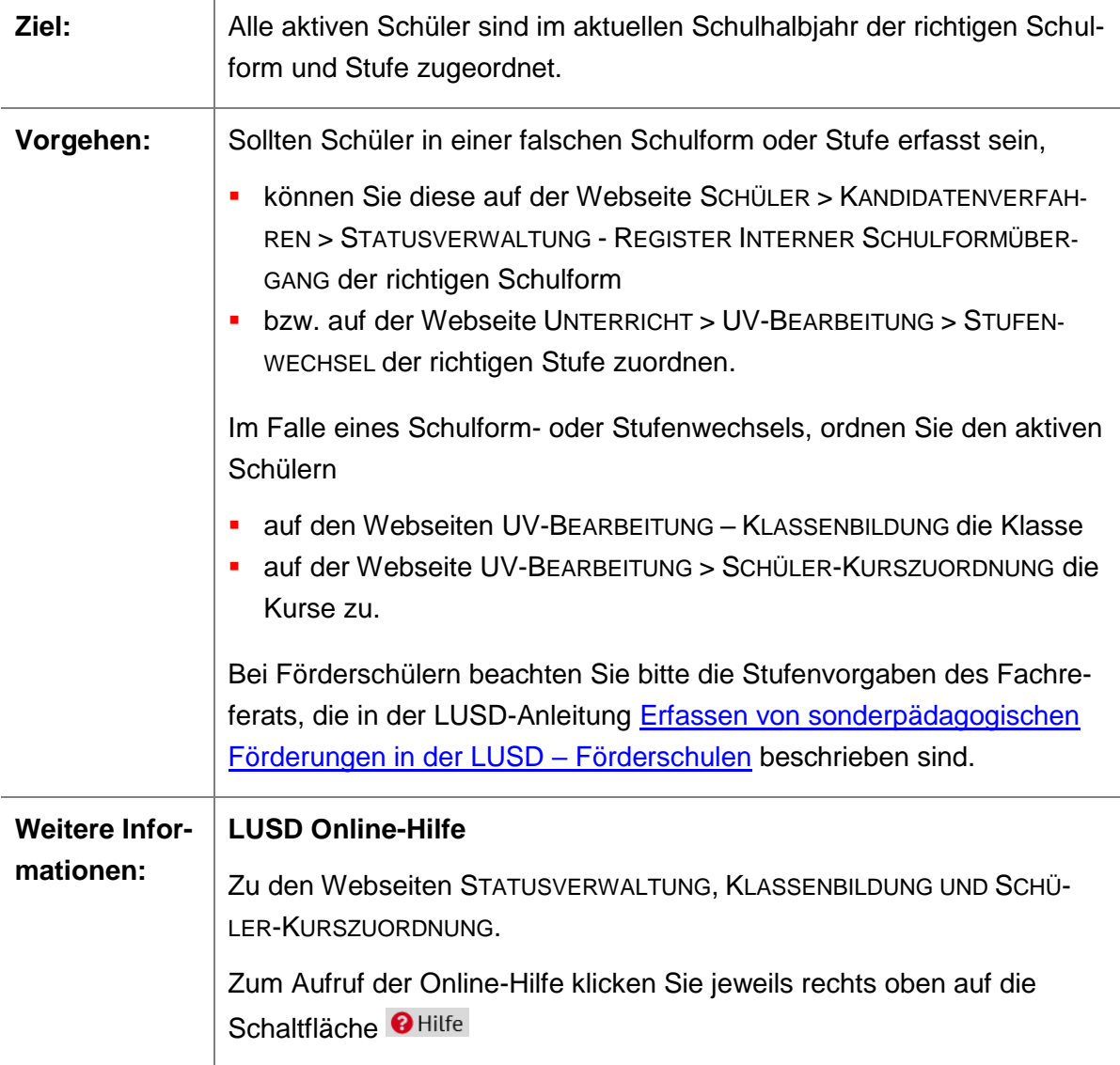

### <span id="page-37-3"></span>12.6 Klassenzuordnung korrigieren

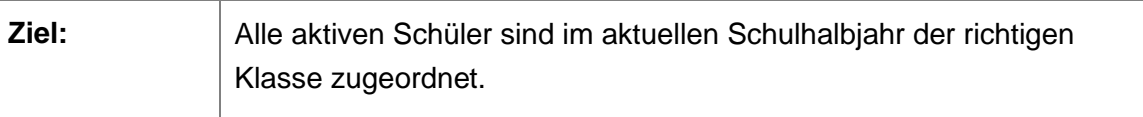

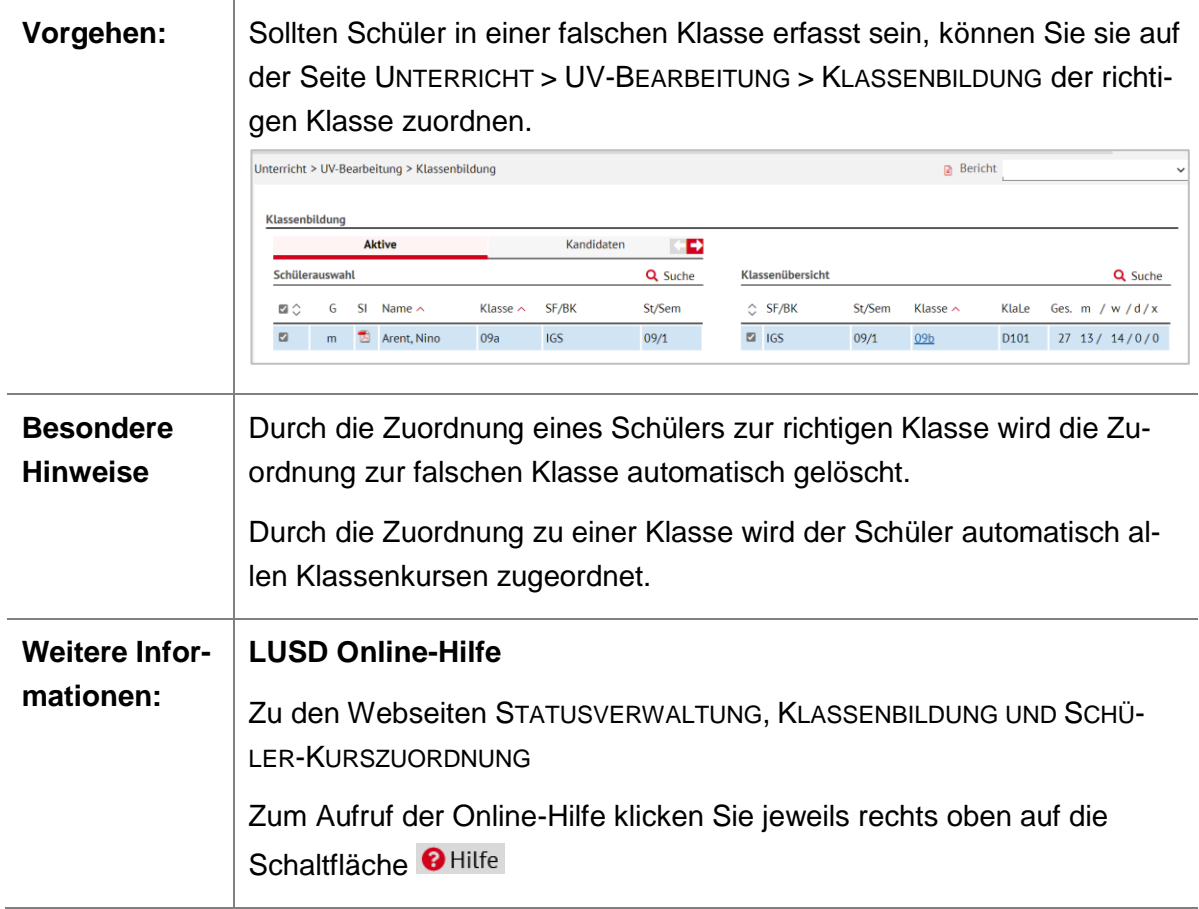

# <span id="page-38-0"></span>12.7 Berufseintrag korrigieren

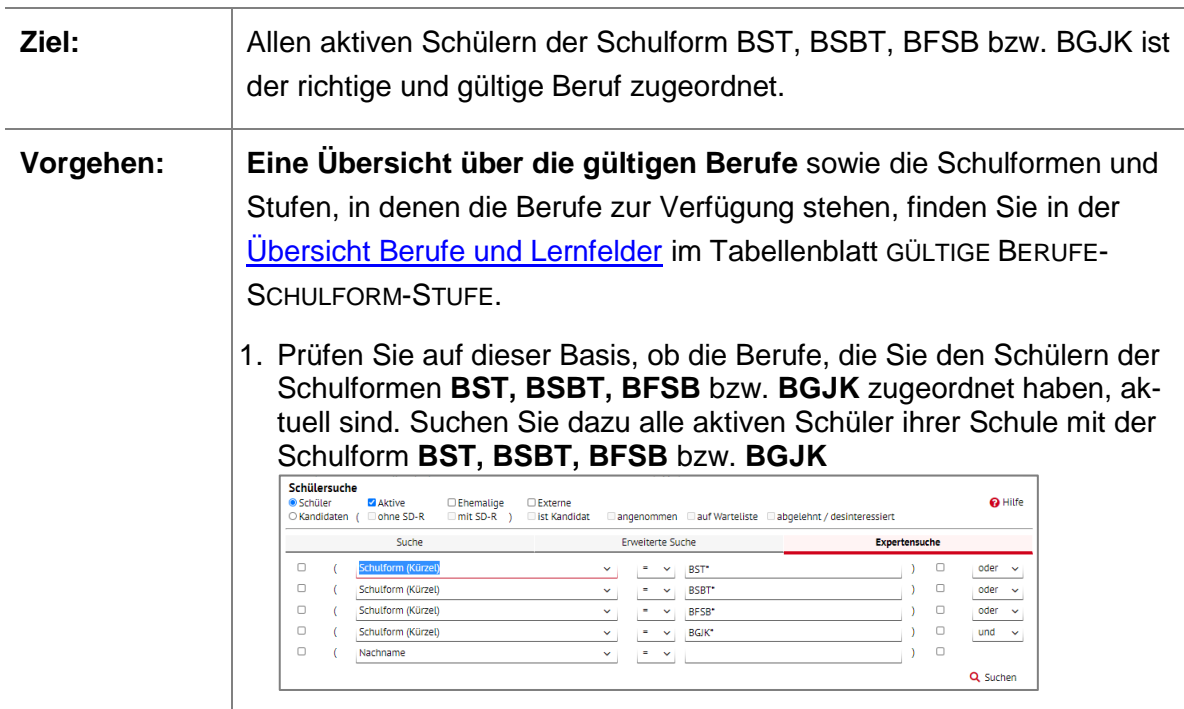

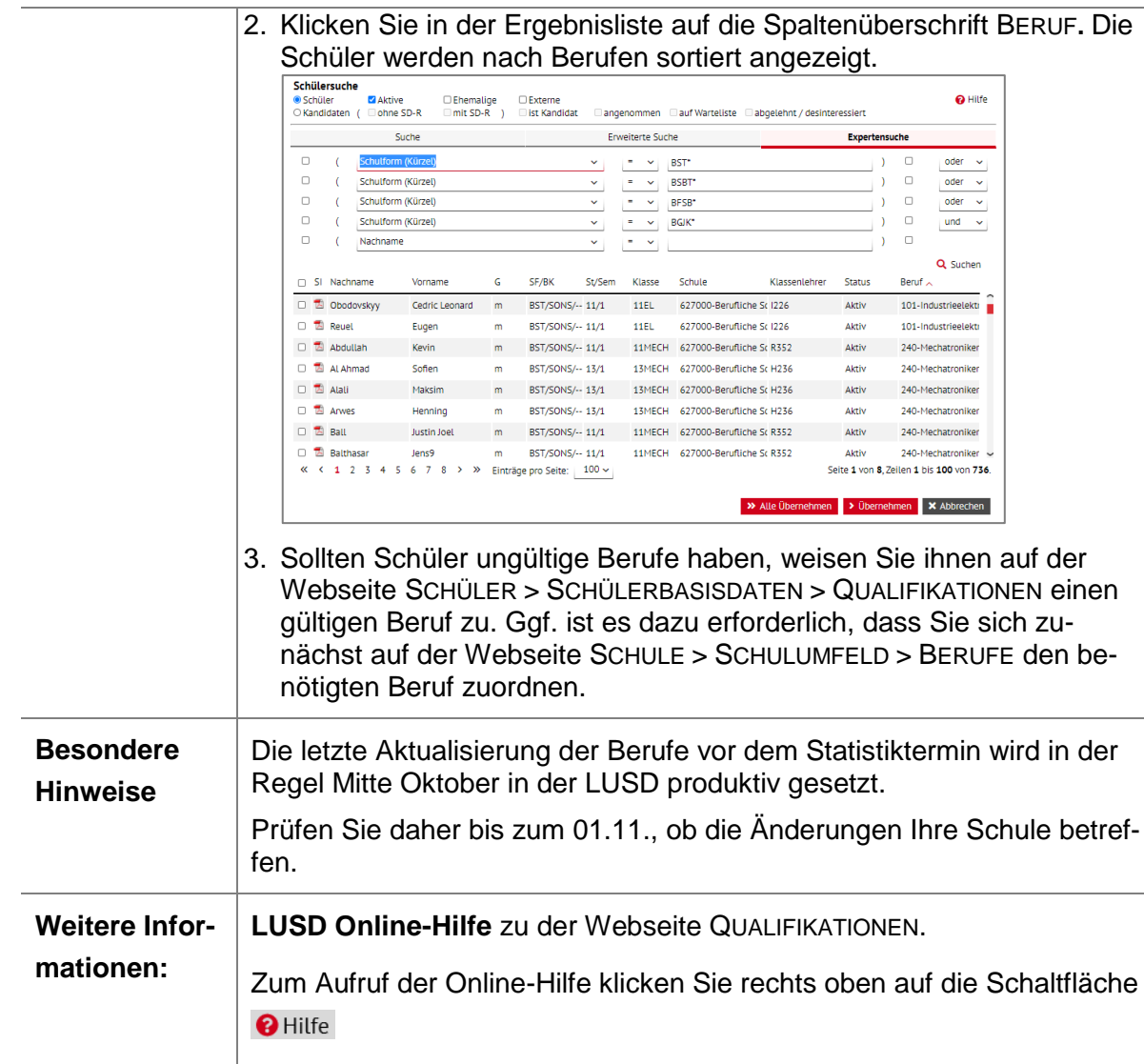

### <span id="page-39-0"></span>12.8 Klassen zusammenführen

Sollten Sie aus Versehen Schüler, die eigentlich in einer Klasse unterrichtet werden, mehreren Klassen zugeordnet haben, so können Sie die Schüler wieder zusammenführen.

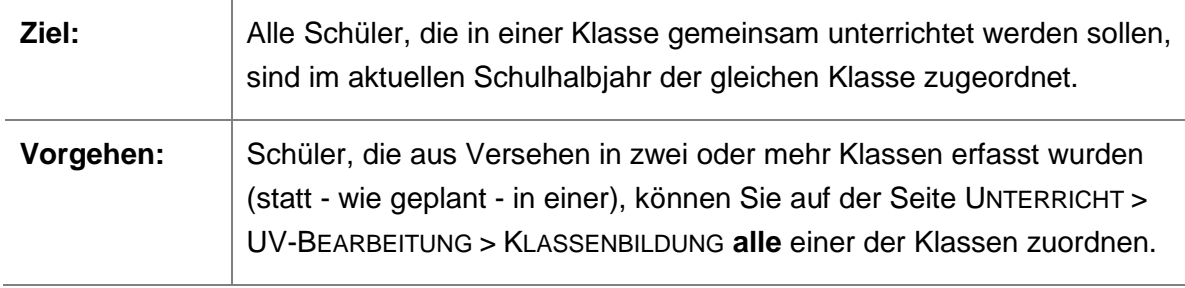

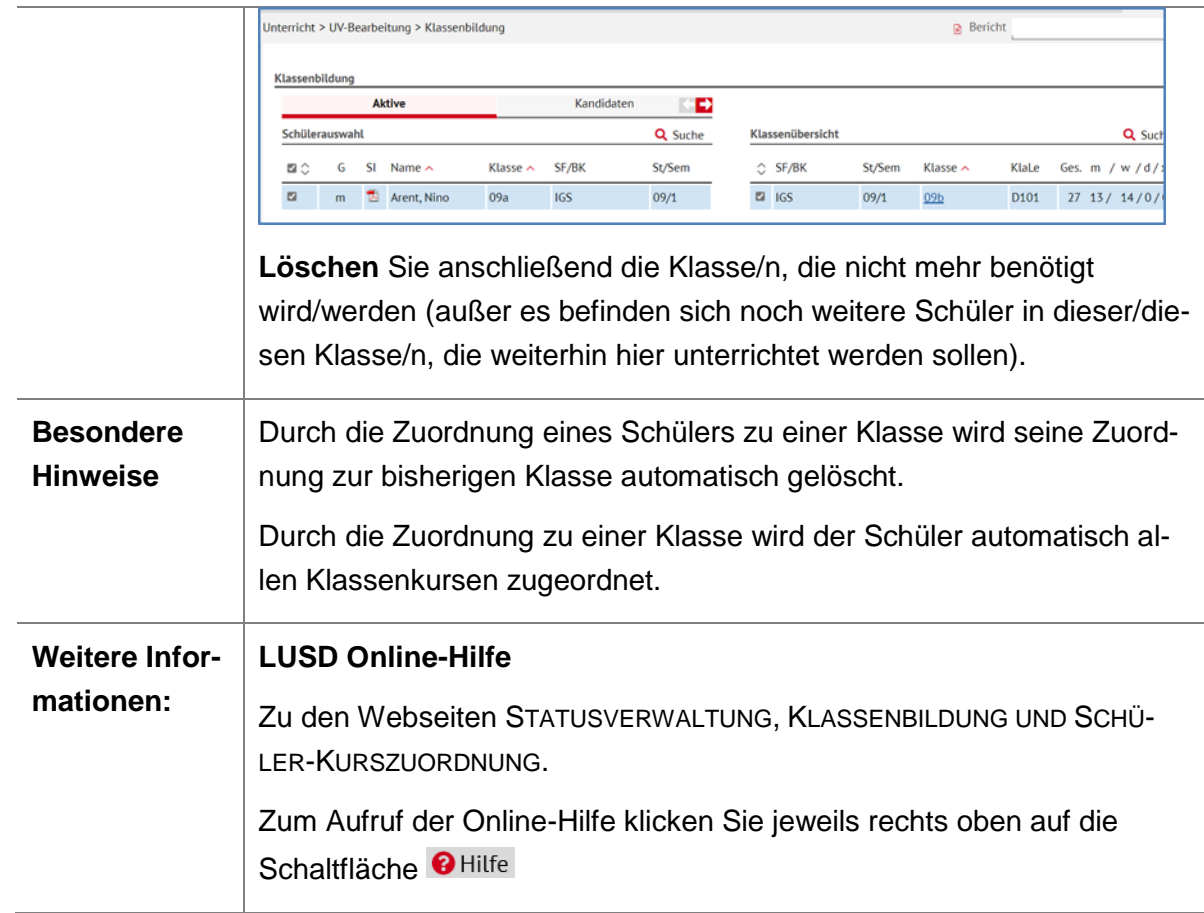

### <span id="page-40-0"></span>12.9 Ganztagsangebote korrigieren

Gab es in Ihrem LUSD-Bericht PRÜFBERICHT LANDESSCHULSTATISTIK Auffälligkeiten bei den Ganztagsangeboten, können Sie die Anleitung Erfassen von Ganztagsangeboten in der [LUSD](https://schulehessen.de/LUSD-Anleitungen/F%C3%B6rderungen/Erfassung%20von%20Ganztagsangeboten.pdf) zu Rate ziehen. Die Anleitung beschreibt wie Ihre Ganztagsangebote in der LUSD zu erfassen sind.

### <span id="page-40-1"></span>13 Nützliche Anleitungen

Die nachfolgenden LUSD-Anleitungen und Übersichten unterstützen Sie bei der Pflege der Schüler-, Unterrichts- und Lehrkräftedaten.

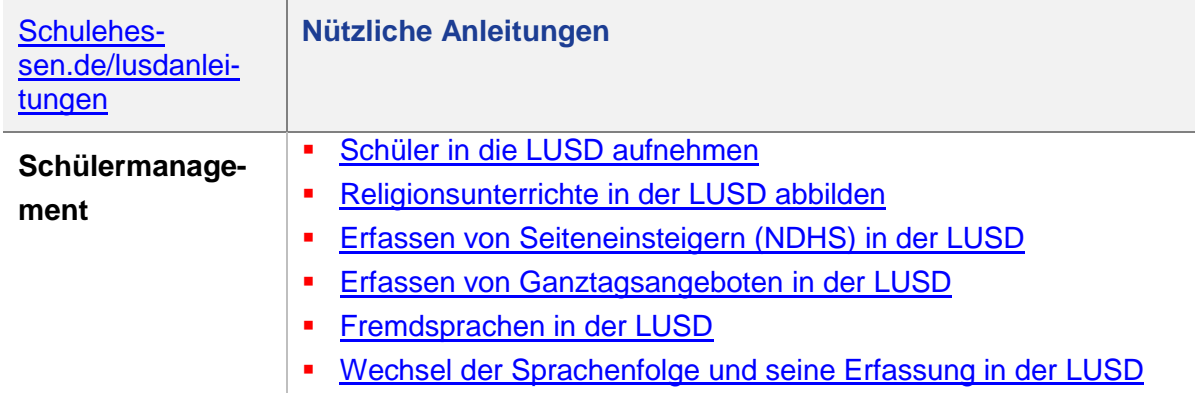

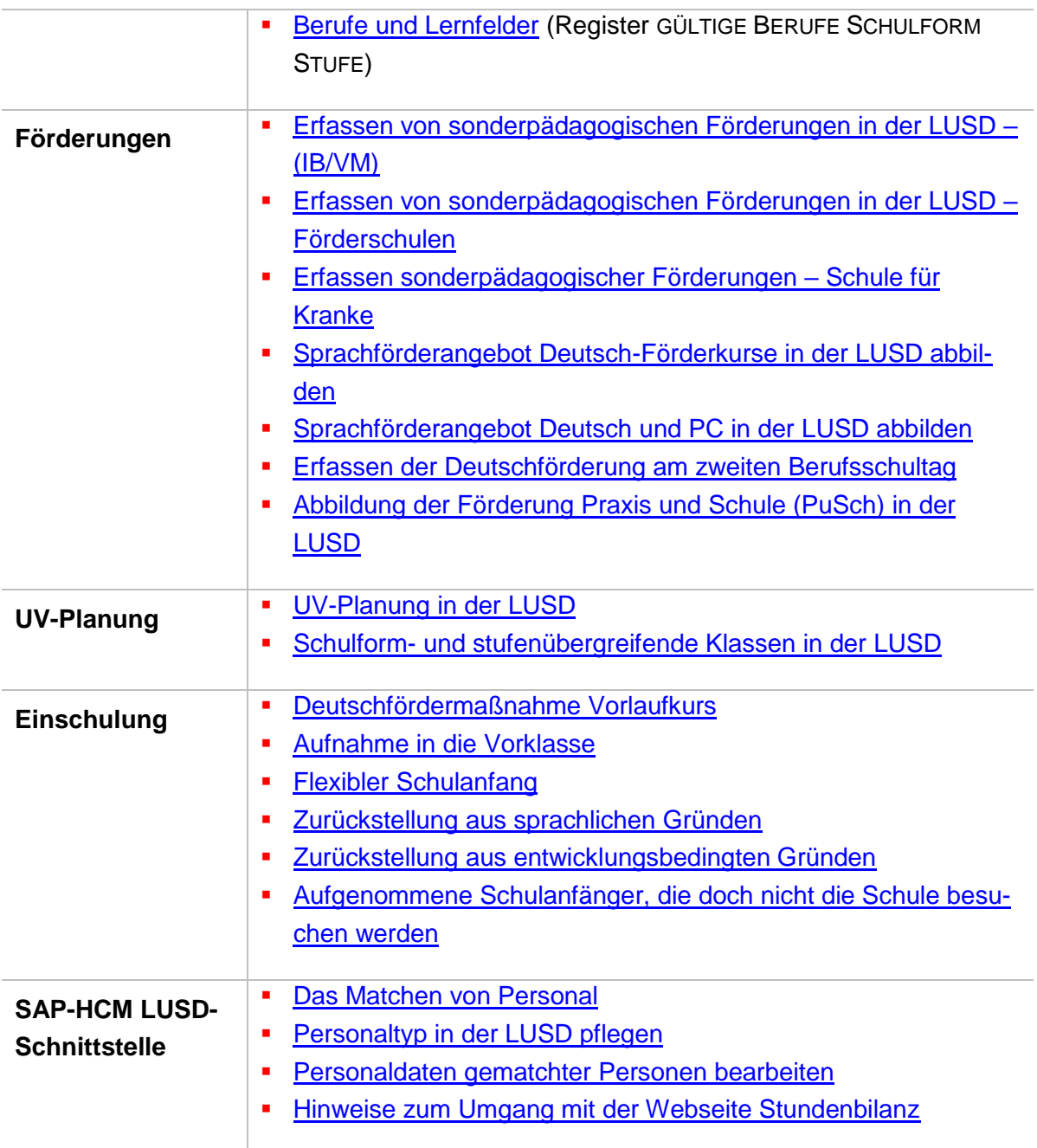